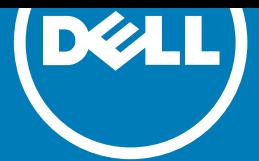

# Dell Data Protection | Rapid Recovery**™** 6.0.2

## Release Notes

### 2016 - 06

June 2016

These release notes provide information about the Dell Data Protection | Rapid Recovery™ release, build 6.0.2.144.

#### Topics:

- About Dell Data Protection | Rapid Recovery 6.0.2
- **[Enhancements](#page-1-0)**
- [Resolved issues](#page-4-0)
- [Known issues](#page-6-0)
- [Rapid Recovery system requirements](#page-12-0)
- [Product licensing](#page-23-0)
- [Getting started with Rapid Recovery](#page-24-0)
- **[Globalization](#page-26-0)**
- **[About Dell](#page-27-0)**

# About Dell Data Protection | Rapid Recovery 6.0.2

Dell Data Protection | Rapid Recovery software delivers fast backups with verified recovery for your VMs and physical servers, on-premise or remote. Dell™ Rapid Recovery is software built for IT professionals who need a powerful, affordable, and easyto-use [backup, replication, and recovery](http://software.dell.com/products/rapid-recovery/) solution that provides protection for servers and business-critical applications like Microsoft<sup>®</sup> SQL Server<sup>®</sup>, Microsoft Exchange, and Microsoft SharePoint<sup>®</sup>. Using Rapid Recovery, you can continuously back up and protect all your critical data and applications from a single web-based management console.

Rapid Recovery release 6.0.2 is a minor release, with enhanced features. See [Enhancements](#page-1-0).

Previously named AppAssure, Rapid Recovery has been rebranded in release 6.0.x to reflect the next step in its evolution. The new name applies to Rapid Recovery Core, as well as the Rapid Recovery Agent software you can install on machines to protect their data.

Some other components have been rebranded for consistency. For more information on rebranding, see the [Enhancements](http://documents.software.dell.com/rapid-recovery/6.0.1/release-notes/dell-data-protection-%7C-rapid-recovery-6-0-1/enhancements#GUID-2260CE60-8F4D-47E9-A40A-59EC035713DF__SECTION_5964D41D38214177AF62B50DC21C273B) topic in *Rapid Recovery 6.0.1 Release Notes*.

# <span id="page-1-0"></span>Upgrade advisory for AppAssure Replication Target for Azure

For Rapid Recovery 6.0.x users that want to replicate on-premise Cores to the cloud, a new Azure VM is available. For more information, see the *Dell Data Protection | Rapid Recovery Replication Target for Microsoft Azure Setup Guide* available on the [Dell Software website.](http://documents.software.dell.com/rapid-recovery/6.0.1/replication-target-for-microsoft-azure-setup-guide/) There is an upgrade path for users of AppAssure Replication Target for Azure (release 5.4.3)

If you are using AppAssure Replication Target for Azure (release 5.4.3) and plan to upgrade your on-premise source Core, you can upgrade your target Core on Azure. See the updated *Setup Guide* for upgrade information.

CAUTION: You must upgrade your target Core before upgrading your source Core. The target Core to which you replicate must be the same version or higher than the source Core, or your cloud replica will cease to replicate.

# Enhancements

Rapid Recovery 6.0.2 is a minor release, with enhanced features and functionality, and defect fixes.

The following is a list of enhancements implemented in Rapid Recovery release 6.0.2.

- **Localization**
- [Adding Deferred Delete to nightly jobs](#page-2-0)
- [Rapid Recovery Agent Debian 7 and 8 Support \(Linux\)](#page-2-0)
- [Separating VDDK calls into the VMware Proxy Service](#page-3-0)
- [Operating system support changes](#page-3-0)
- [Documentation updates and changes](#page-3-0)
- $\odot$  NOTE: AppAssure 5.x users take note: Rapid Recovery release 6.0.1 was a major release. New features included agentless protection for VMware VMs on an ESXi™ host; autodiscovery of new VMware VMs; direct mount of archives; BMR from cloud archives; duplicate block reclamation; support for SNMP 1.0; and the introduction of a software development kit (SDK) for Rapid Recovery APIs.

Additionally, release 6.0.x brought many other enhancements from release 5.4.x, such as rebranding from AppAssure to Rapid Recovery. Other changes included UI enhancements; OS support changes for Windows and Linux agents; virtual export and virtual standby to Microsoft Hyper-V cluster-shared volumes (CSV) running Windows Server 2012 or Windows Server 2012 R2 machines; importing archives on a schedule; and more. For detailed information on these changes, see [Rapid Recovery 6.0.1 Release Notes](http://documents.software.dell.com/rapid-recovery/6.0.1/release-notes/).

See also:

• [Resolved issues](#page-4-0)

### Localization

The release is localized to the following languages: Chinese (Simplified), French, German, Japanese, Korean, Portuguese (Brazil), Spanish.

(iii) NOTE: While the locale you can select from the Rapid Recovery Core Console is listed as Spanish (Spain), the localized content is actually a generalized international Spanish translation, and is not specific to Spain. This designation will be corrected in future localized versions.

# <span id="page-2-0"></span>Adding Deferred Delete to nightly jobs

Recovery point data are stored in Recovery Point File System (RPFS) files in the repository. When you manually specify the deletion of a recovery point, or when the Core enforces rollup to merge or delete a recovery point, the specified recovery points are marked for deletion. This action creates a "Deleting of Index RPFS File" job on the Core. The relevant recovery points are immediately removed from the Core Console user interface.

The deletion job is immediately queued and then starts running in the background, concurrent with other Core operations. Deletion of recovery points is a processor-intensive task that may take hours. This delay in the removal of marked recovery points is known as the *deferred delete* feature of Rapid Recovery Core. This feature was first introduced in AppAssure release 5.4.1.

In Core environments under heavy load (such as undersized Cores, or environments with slow network speeds or infrastructure) performance of transfer jobs can be slow when performed concurrently with deferred delete jobs.

As an enhancement in release 6.0.2, Core now includes a new Deferred Delete option in nightly jobs. This option controls a single parameter: the ability to configure a maximum execution time for deferred delete during nightly jobs. The new deferred delete nightly job option is disabled by default.

When this new option is enabled, then after other nightly jobs have completed, a "Deleting records previously flagged for deletion" job is given the highest priority on the Core. Any new jobs for transfer, replication, and so on are queued behind the deferred delete job. In this way, Core processing is dedicated to removing deferred delete jobs, which complete much more quickly since other jobs are not running. When all marked recovery points are deleted, or when the maximum execution time period specified has passed, nightly jobs are completed, and the Core resumes normal operations. Transfers and other operations resume, and deletion of any remaining marked recovery points continues as a background job.

The default period for the maximum execution time for deferred delete is four hours. You can customize this timeout threshold in hours and minutes, from a minimum of 5 minutes to a maximum of 23 hours and 59 minutes. The amount of time for dedicated deletions should be determined based on load on your Core and the number of recovery points that are typically in the queue to be deleted.

Dell recommends using the default setting for this option (disabled) unless you are encountering transfer performance issues related to queued recovery point deletions. If you enable this new option, Dell recommends reviewing your Core jobs to ensure most recovery points marked for deletion are removed from the repository within a one-week period. This approach helps to balance maximum transfer performance with maximum reclamation of repository space.

For more detailed information on deferred delete, see Dell Knowledge Base article 198715, [Understanding Deferred Delete in](https://support.software.dell.com/rapid-recovery/kb/198715)  [Nightly Jobs](https://support.software.dell.com/rapid-recovery/kb/198715).

## Rapid Recovery Agent Debian 7 and 8 Support (Linux)

In addition to the Linux operating systems supported since Rapid Recovery release 6.0.1, the following Linux operating systems are now supported for Rapid Recovery Agent:

- Debian ® Linux 7, 8
	- $\odot$  NOTE: These Linux distributions use the apt package manager.

For a full set of software requirements for Rapid Recovery Agent, including other supported Linux operating systems and distributions, see the topic [Rapid Recovery Agent software requirements.](http://documents.software.dell.com/rapid-recovery/6.0.2/release-notes/dell-data-protection-%7C-rapid-recovery-6-0-2/rapid-recovery-system-requirements/rapid-recovery-agent-software-requirements)

## <span id="page-3-0"></span>Separating VDDK calls into the VMware Proxy Service

Rapid Recovery release 6.0.2 includes improved integration with the VMware Virtual Disk Development Kit (VDDK) for creating and accessing VMware virtual disk storage. Rapid Recovery calls to the VDDK application program interfaces (APIs) have been separated into a VMware Proxy Service. As a result, if an API hangs (such as if a requested connection is temporarily unavailable), the process is terminated, and a new VDDK wrapper process is started.

This enhancement increases the likelihood that slow-responding or failed VMware API calls can be retried and likely performed. This affects setting or customizing the VMware proxy service port; changing timeout settings for the proxy; restarting the proxy service; and cleaning up snapshots when a repository is full.

### Operating system support changes

The following Microsoft operating systems have recently reached end-of-life (EOL) and are no longer supported by Dell:

- Windows Server® 2003 extended support ended on July 14, 2015.
- Windows XP<sup>®</sup> extended support ended on April 8, 2014.

EOL applies to any service pack and any edition of the specified operating systems. When operating systems achieve the EOL phase, the software manufacturer stops supporting it. As a result, Dell does not support operating systems that have reached EOL.

If you protect machines in an AppAssure or Rapid Recovery Core that use an OS that has reached EOL, you do so at your own risk. If you experience problems recovering data from these machines, addressing these issues is outside the scope or responsibility of Dell Support.

In release 6.0.x, Microsoft Windows<sup>®</sup> 10 support includes the following exceptions:

- Virtual exports of Windows 10 protected machines to Oracle® VirtualBox are missing SCSI controller drivers.
- The Rapid Recovery Add-on for the Kaseya® Management Console is not currently supported on Windows 10 machines.

Detailed information is now available about the operating systems supported by Rapid Recovery. See the following resources:

- [Rapid Recovery release 6.0.2 operating system installation and compatibility matrix](#page-15-0)
- [Rapid Recovery Core and Central Management Console requirements](#page-16-0)
- [Rapid Recovery Agent software requirements](#page-17-0)

### Documentation updates and changes

Rapid Recovery Release 6.0.2 includes updates to the following product documentation.

- *Dell Data Protection | Rapid Recovery DocRetriever for SharePoint User Guide* has been completely updated. Content changes reflect the current UI and workflow for this product and some content has been reorganized. Content related to creating user accounts has been clarified. Images have been updated to reflect product rebranding.
- *Dell Data Protection | Rapid Recovery Mailbox Restore for Exchange User Guide* has been completely updated. It reflects the most recent changes made to the UI, particularly concerning restore procedures (which are no longer determined by Microsoft Exchange version). This document now includes the addition of the Eseutil.exe command line utility function. Graphics are updated, and minor updates are included to improve the appearance of tables in XML format.
- *Dell Data Protection | Rapid Recovery Third-Party Integration Guide has been completely updated to reflect the most* recent changes to the Add-on for Kaseya UI. It also includes the latest system requirements and Kaseya VSA compatibility. The document has been reorganized to improve workflow and navigation. Updates also reflect product rebranding, and includes minor updates to improve the appearance of tables in XML format.
- The *Dell Data Protection | Rapid Recovery User Guide* includes minor updates to improve the appearance of tables in XML format. Supported release versions have been updated.

<span id="page-4-0"></span>Context-sensitive help is generated from this document, and is accessed from the Rapid Recovery Core. Some minor edits or additions that appeared in the *Dell Data Protection | Rapid Recovery User Guide* release 6.0.1 but not in help files have now been updated. Help files also include minor updates to improve the appearance of tables in XML format. Information about third-party components, previously included in release notes, is accessible in release 6.0.x in contact-sensitive help. In the Rapid Recovery Core console, from the Help menu, select About, and then click Third-party contributions.

- The *Dell Data Protection | Rapid Recovery Installation and Upgrade Guide* has been updated to include updated system requirements information (such as support of the Agent software on Debian Linux versions 7 and 8). Supported release versions have been updated. Installation procedures are updated to include localization steps. Minor updates are included to improve the appearance of tables in XML format.
- As always, the *Dell Data Protection | Rapid Recovery Release Notes* provides the latest information regarding product enhancements, system requirements, issues resolved since the last release, and known issues.

The following documentation has been discontinued:

- The *Dell AppAssure Command Line Management Reference Guide* has been discontinued. Information about the Rapid Recovery Command Line Management utility, now called cmdutil.exe, appears as an appendix to the *Dell Data Protection | Rapid Recovery User Guide*. This content addresses scripting of the Core management functions. This utility was previously called AACMD.
- The *Dell AppAssure PowerShell Module Reference Guide* has been discontinued. Information about the updated Rapid Recovery PowerShell Module is included as an appendix to the *Dell Data Protection | Rapid Recovery User Guide*.

Additional information about APIs is available in HTML files included in the SDK, in the form of reference materials and samples. You can obtain the SDK from the Downloads page of the Dell Data Protection | Rapid Recovery License Portal.

# Resolved issues

Issues resolved in this release are listed below.

#### Table 1. Central Management Console resolved issues

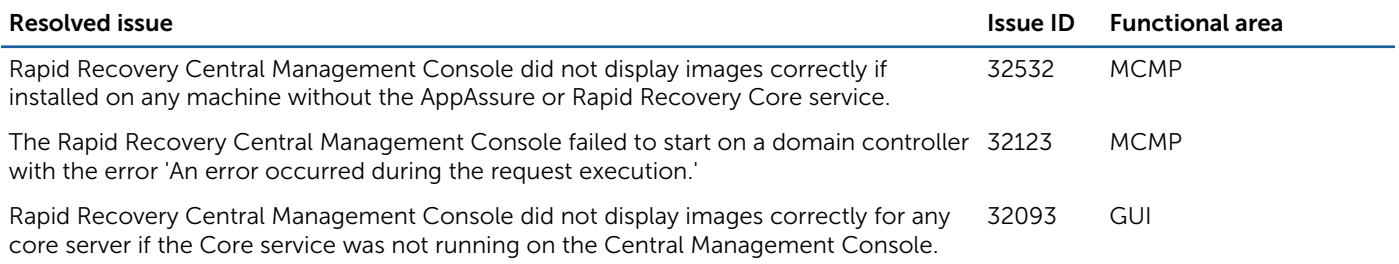

#### Table 2. Core and Windows resolved issues

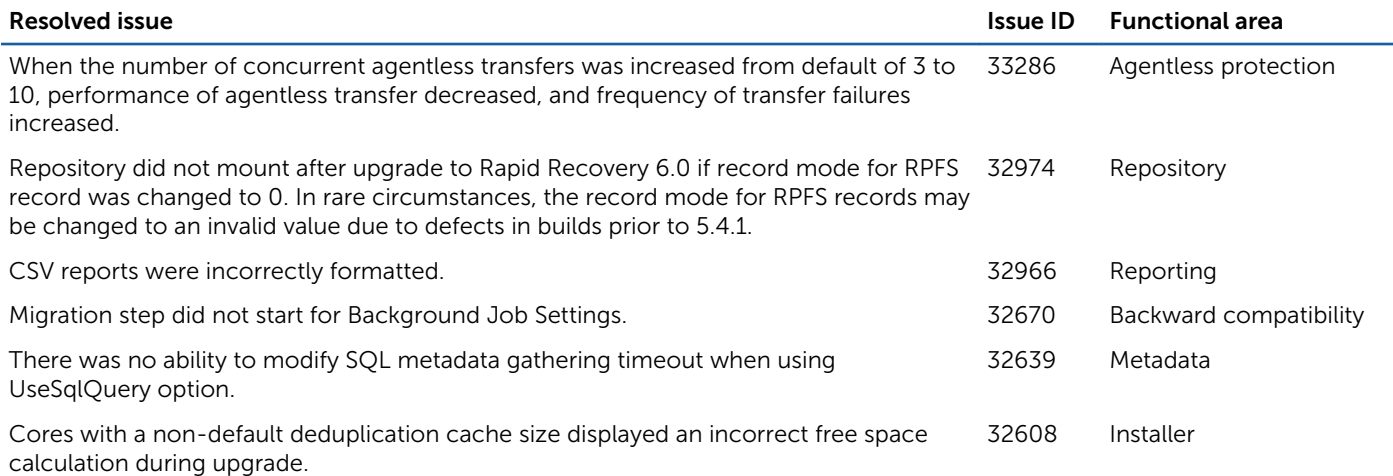

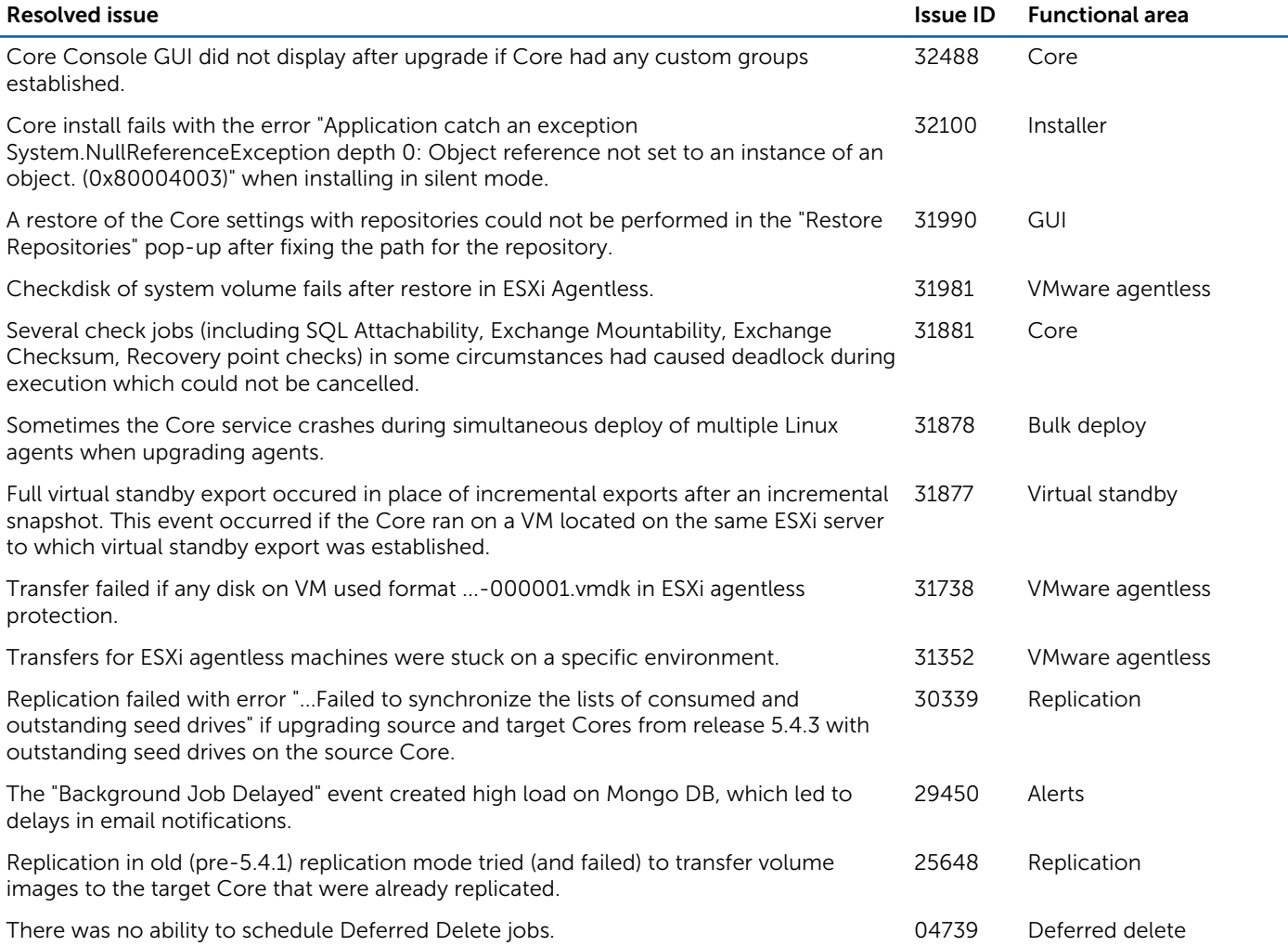

#### Table 3. DocRetriever for SharePoint resolved issues

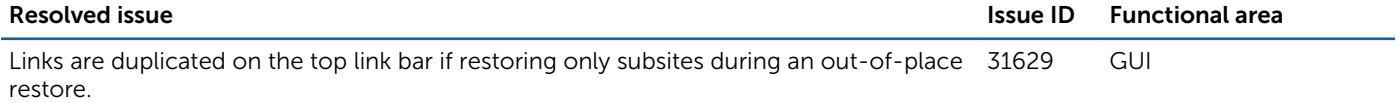

#### Table 4. Linux resolved issues

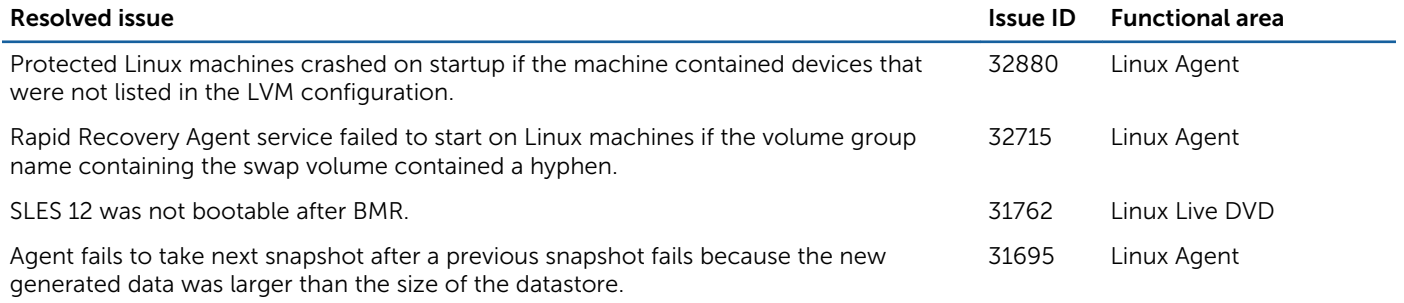

# <span id="page-6-0"></span>Known issues

The following is a list of issues, including those issues attributed to third-party products, known to exist at the time of release.

#### Table 5. Central Management Console known issues

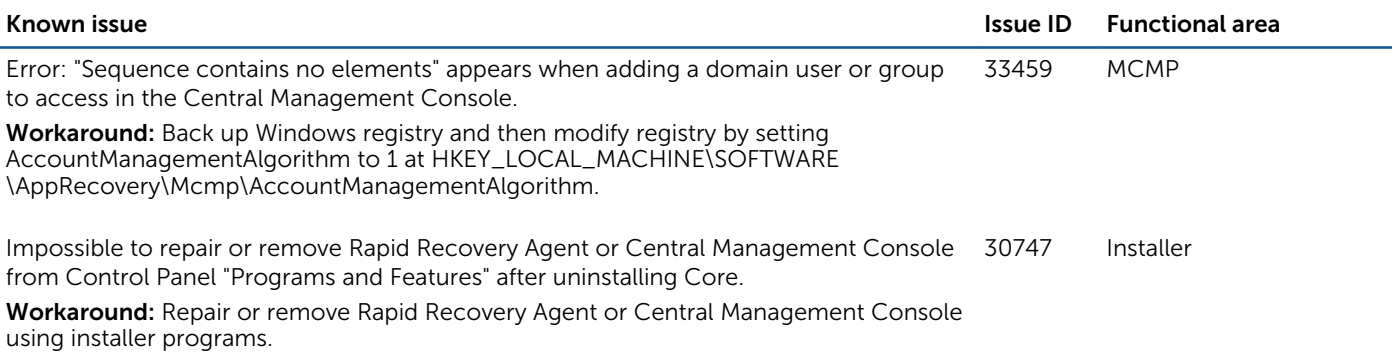

#### Table 6. Core and Windows known issues

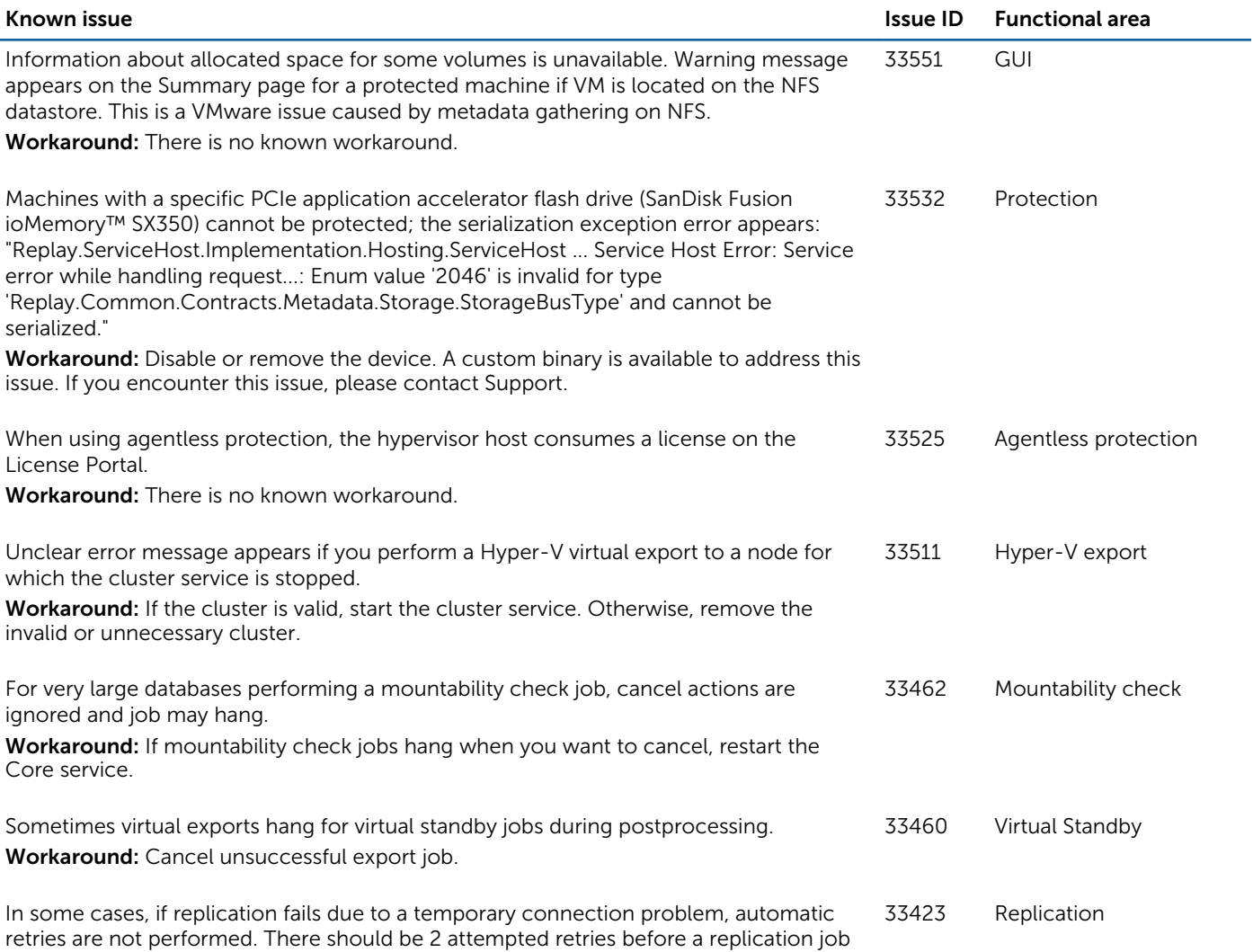

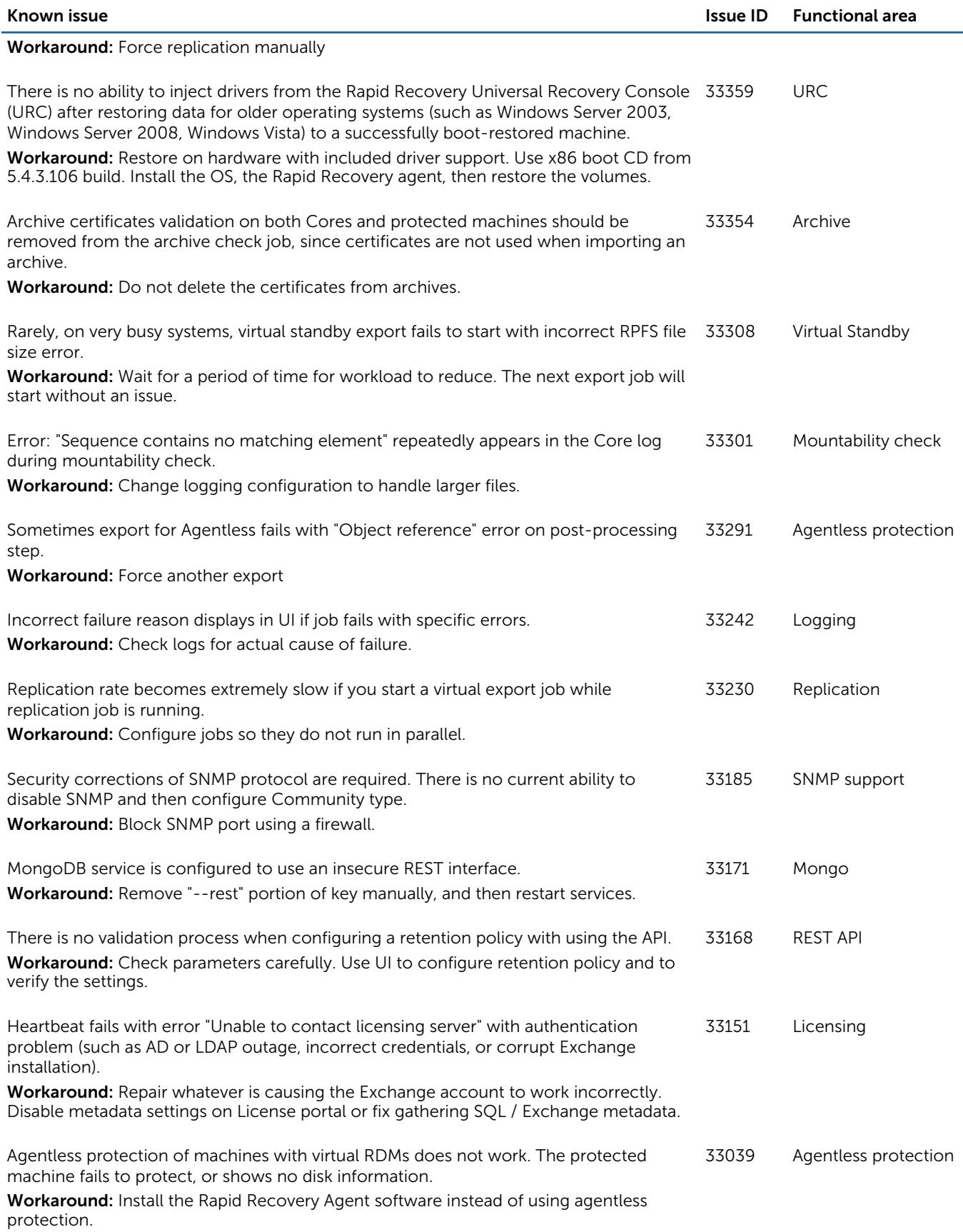

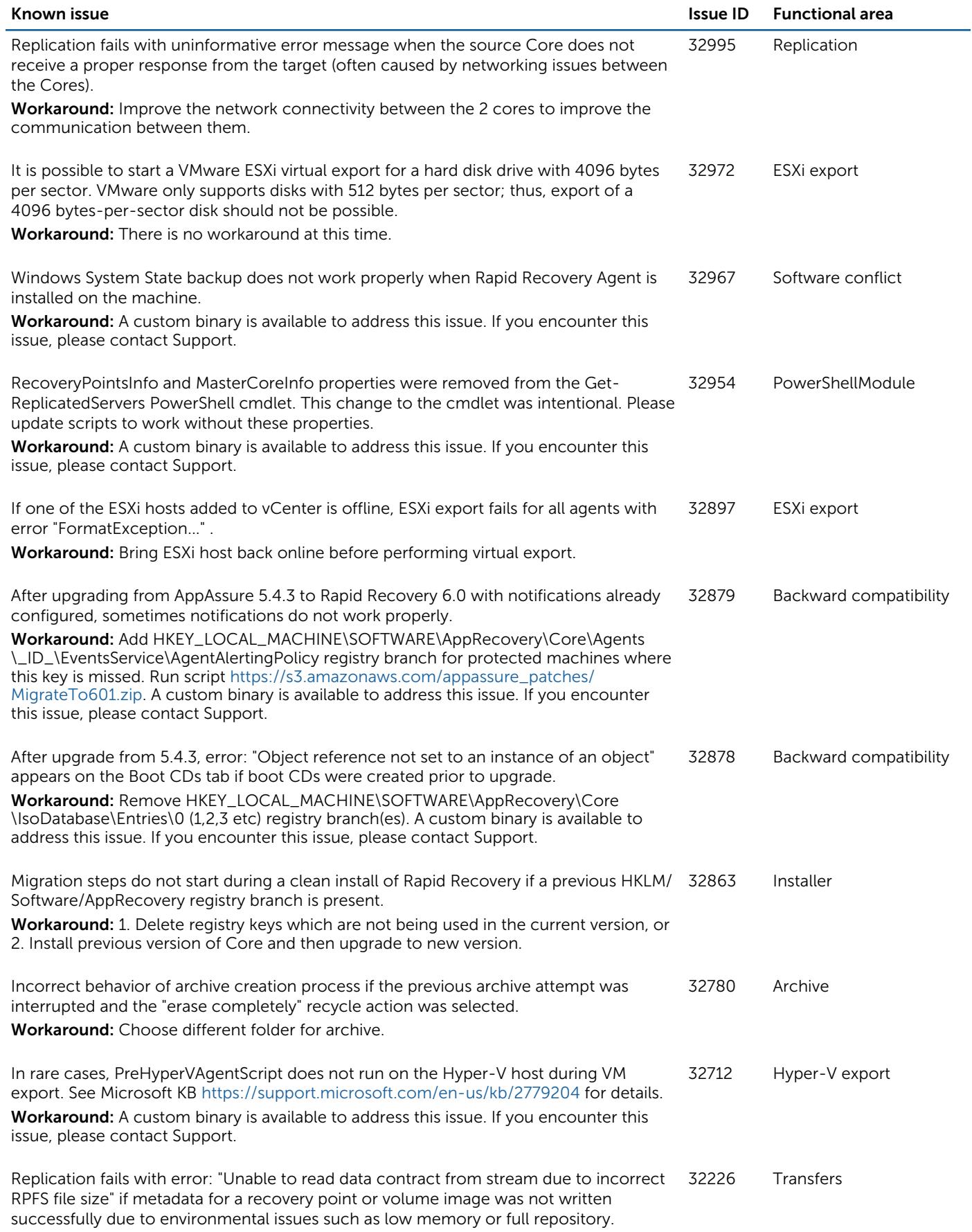

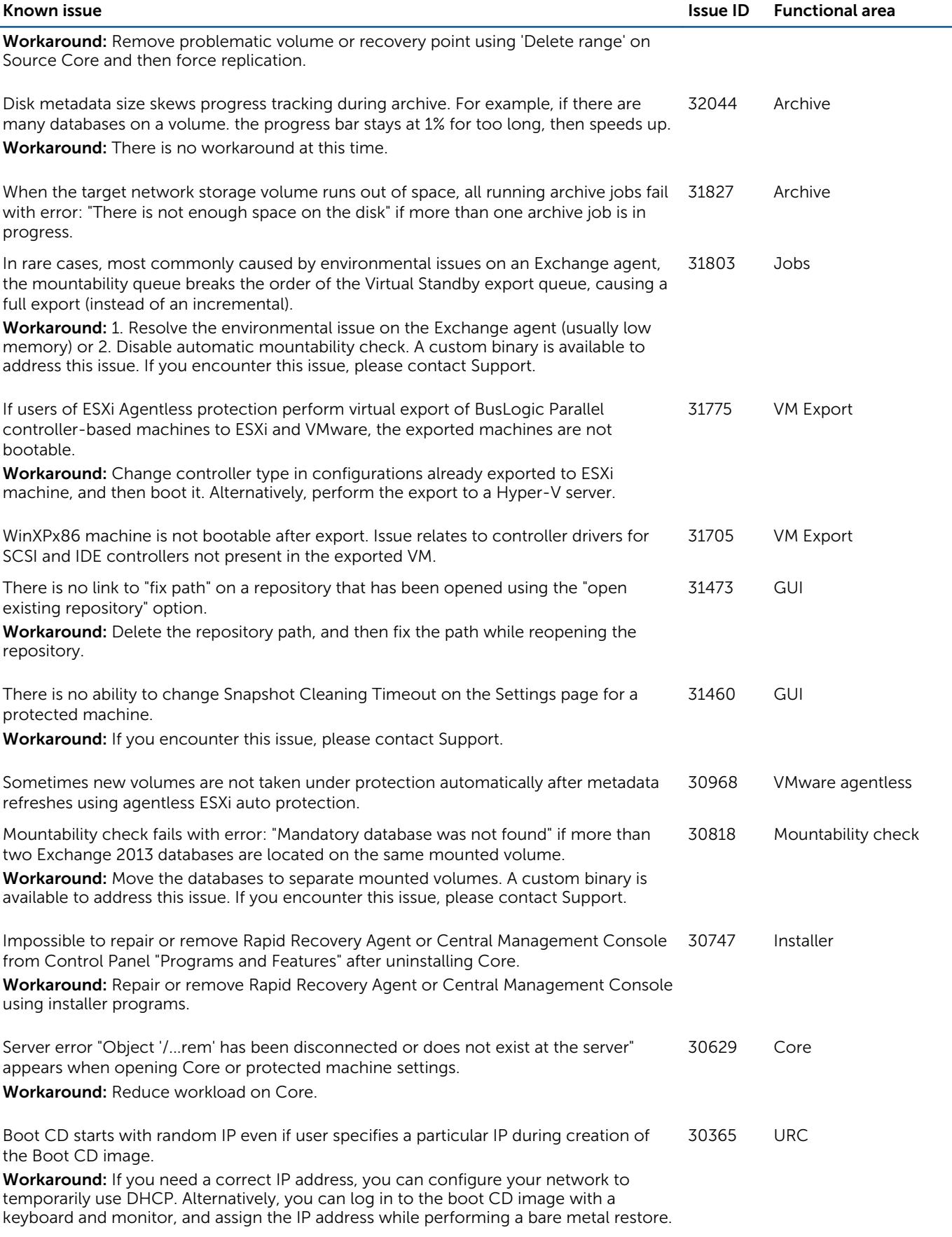

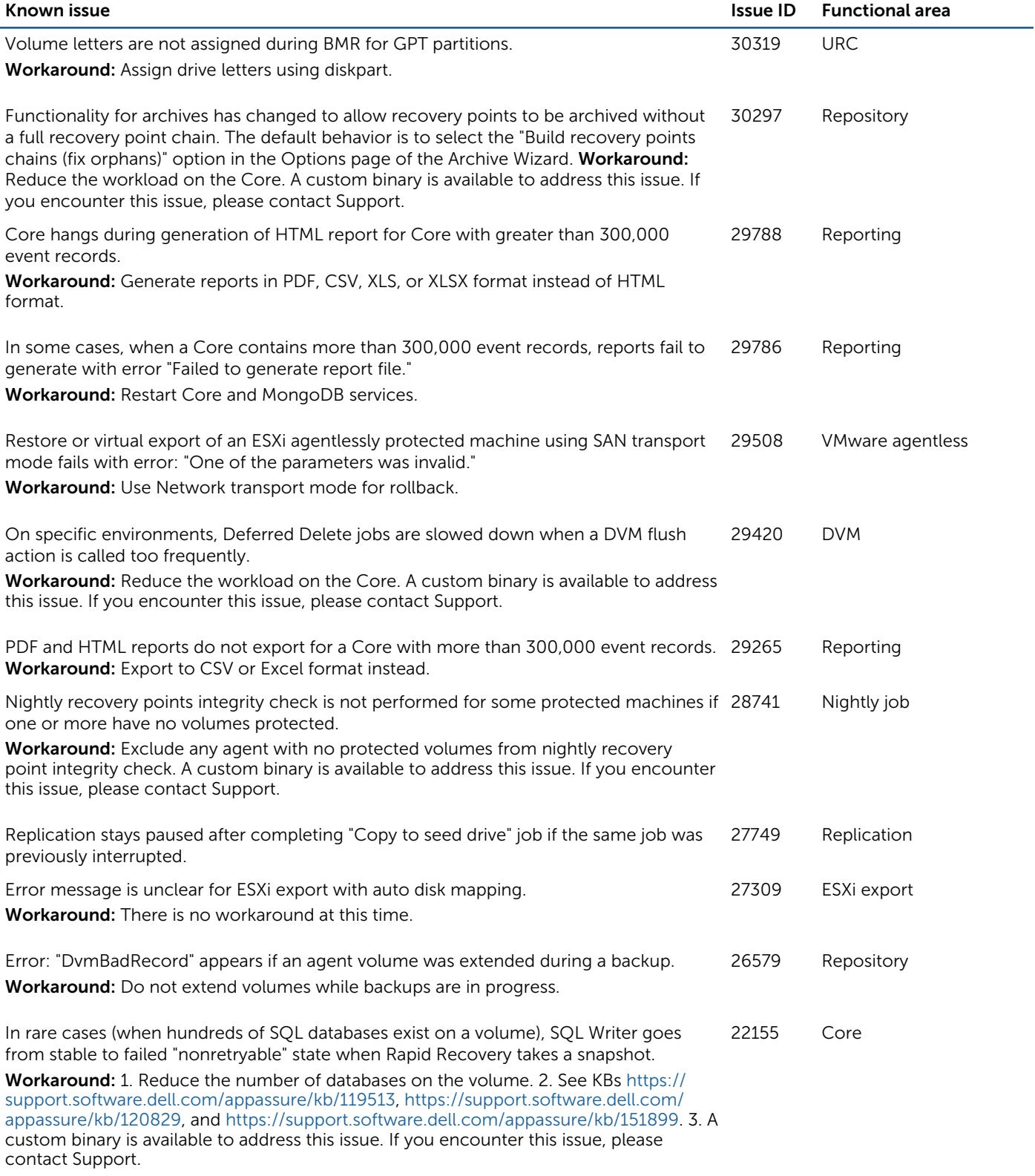

#### Table 7. DocRetriever for SharePoint known issues

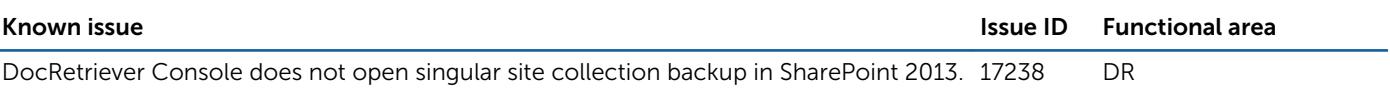

#### Table 8. Linux known issues

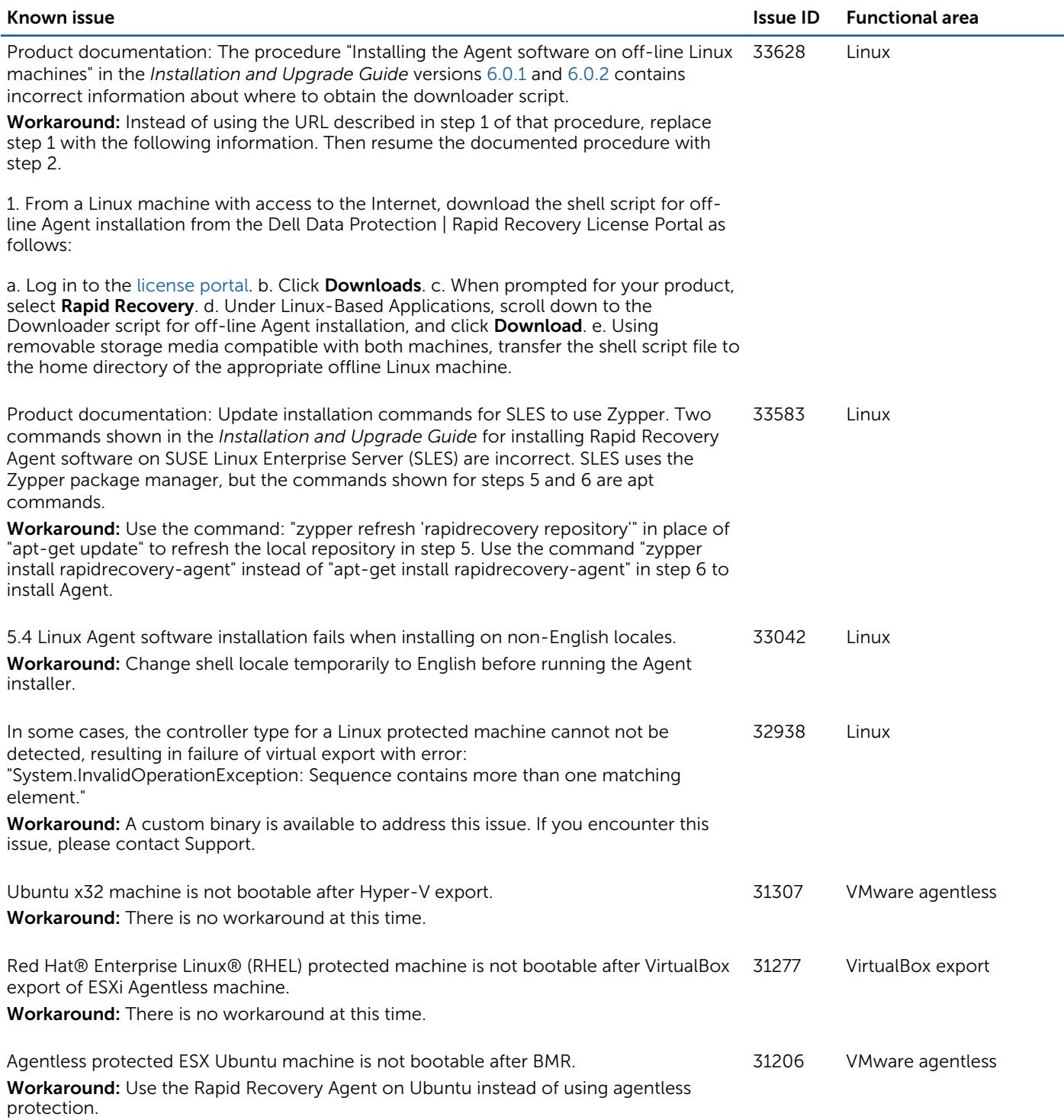

<span id="page-12-0"></span>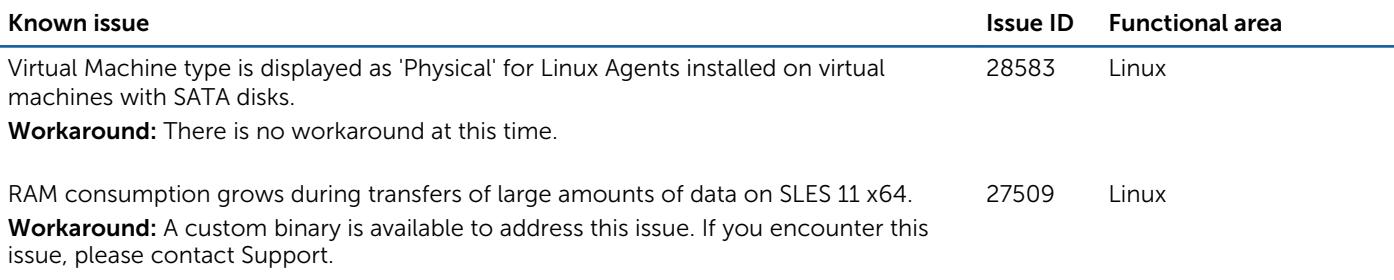

#### Table 9. Local Mount Utility known issues

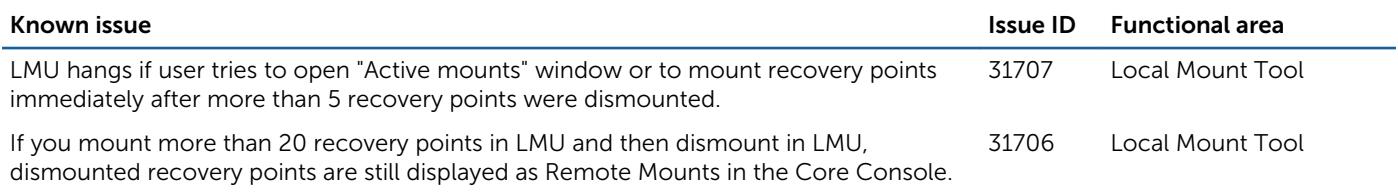

#### Table 10. Mailbox Restore known issues

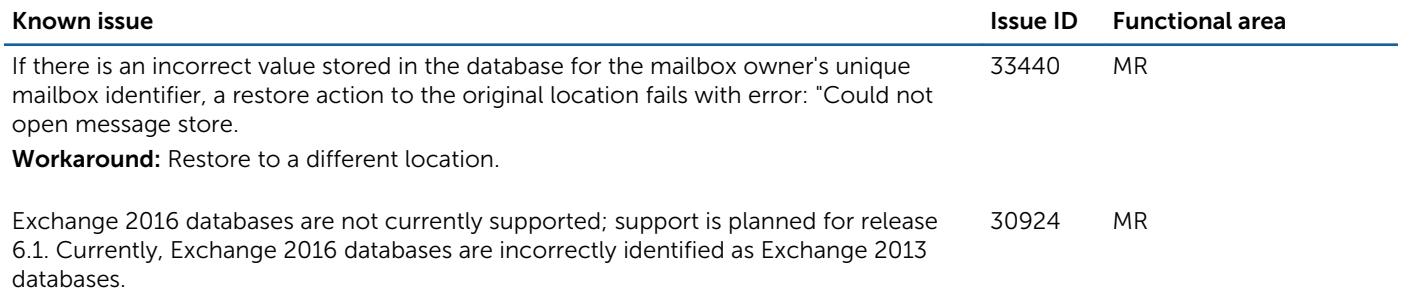

Workaround: There is no workaround at this time.

# Rapid Recovery system requirements

This section describes the system and license requirements for installing the Rapid Recovery Core, Rapid Recovery Agent, and Rapid Recovery Central Management Console.

### Recommended network infrastructure

For running Rapid Recovery, Dell requires a minimum network infrastructure of 1 gigabit Ethernet (GbE) for efficient performance. Dell recommends 10GbE networks for robust environments. 10GbE networks are also recommended when protecting servers featuring large volumes (5TB or higher).

If multiple network interface cards (NICs) are available on the Core machine that support NIC teaming (grouping several physical NICs into a single logical NIC), and if the switches on the network allow it, then using NIC teaming on the Core may provide extra performance. In such cases, teaming up spare network cards that support NIC teaming on any protected machines, when possible, may also increase overall performance.

If the core uses iSCSI or Network Attached Storage (NAS), Dell recommends using separate NIC cards for storage and network traffic, respectively.

Use network cables with the appropriate rating to obtain the expected bandwidth. Dell recommends testing your network performance regularly and adjusting your hardware accordingly.

These suggestions are based on typical networking needs of a network infrastructure to support all business operations, in addition to the backup, replication, and recovery capabilities Rapid Recovery provides.

## UEFI and ReFS support

Unified Extensible Firmware Interface (UEFI) is a replacement for Basic Input/Output System (BIOS). UEFI is used in the Windows 8, Windows 8.1, Windows 10, Windows Server® 2012, and Windows Server 2012 R2 operating systems. For Windows systems, UEFI uses the Extensible Firmware Interface (EFI) system partitions that are handled as simple FAT32 volumes. Protection and recovery capabilities are available in Rapid Recovery for EFI system partitions.

Rapid Recovery also supports the protection and recovery of Resilient File System (ReFS) volumes for Windows Server 2012 and 2012 R2 .

Rapid Recovery also supports UEFI for protected machines with the Linux<sup>®</sup> distributions we support. These include Red Hat<sup>®</sup> Enterprise Linux® (RHEL®), CentOS™, Debian ®, Ubuntu®, SUSE® Enterprise Linux (SLES®), and Oracle® Linux.

### Support for dynamic and basic volumes

Rapid Recovery supports taking snapshots of all dynamic and basic volumes. Rapid Recovery also supports exporting simple dynamic volumes that are on a single physical disk. As their name implies, simple dynamic volumes are not striped, mirrored, spanned, or RAID volumes.

The behavior for virtual export of dynamic disks differs, based on whether the volume you want to export is protected by the Rapid Recovery Agent software, or is a VM using agentless protection. This is because non-simple or complex dynamic volumes have arbitrary disk geometries that cannot be fully interpreted by the Rapid Recovery Agent.

When you try to export a complex dynamic disk from a machine with the Rapid Recovery Agent software, a notification appears in the user interface to alert you that exports are limited and restricted to simple dynamic volumes. If you attempt to export anything other than a simple dynamic volume with the Rapid Recovery Agent, the export job fails.

In contrast, dynamic volumes for VMs you protect agentlessly are supported for protection, virtual export, restoring data, and BMR, and for repository storage, with some important restrictions. For example:

- Protection: In the case when a dynamic volume spans multiple disks, you must protect those disks together to maintain the integrity of the volume.
- Virtual export: You can export complex dynamic volumes such as striped, mirrored, spanned, or RAID volumes from an ESXi host using agentless protection.

However, the volumes are exported at the disk level, with no volume parsing. For example, if exporting a dynamic volume spanned across two disks, the export will include two distinct disk volumes.

- $\triangle|$  CAUTION: When exporting a dynamic volume that spans multiple disks, you must export the dynamic disks with the original system volumes to preserve the disk types.
- **Restoring data:** When restoring a dynamic volume that spans multiple disks, you must restore the dynamic disks with the original system volumes to preserve the disk types. If you restore only one disk, you will break the disk configuration.

Repository storage: Additionally, Rapid Recovery supports the creation of repositories on complex dynamic volumes (striped, mirrored, spanned, or RAID). The file system of the machine hosting the repository must be NTFS or ReFS.

## Support for cluster shared volumes

In Rapid Recovery release 6.x, as in AppAssure release 5.4.x, support for cluster-shared volumes (CSV) is limited to native backup of CSVs running Windows Server 2008 R2. You can also restore CSV volumes running Windows Server 2008 R2 from a recovery point, or perform virtual export to a Hyper-V CSV running Windows Server 2008 R2. You cannot perform virtual

export of a cluster-shared volume. New in Rapid Recovery release 6.0.1 and later is the ability to perform virtual export to a Hyper-V CSV running Windows Server 2012 or Windows Server 2012 R2.

For other operating systems, the Rapid Recovery Agent service can be run on all nodes in a cluster, and the cluster can be protected as a cluster within the Rapid Recovery Core; however, CSVs do not display in the Core Console and are not available for protection. All local disks (such as the operating system volume) are available for protection.

The following table depicts current support in Rapid Recovery Core for cluster-shared volumes.

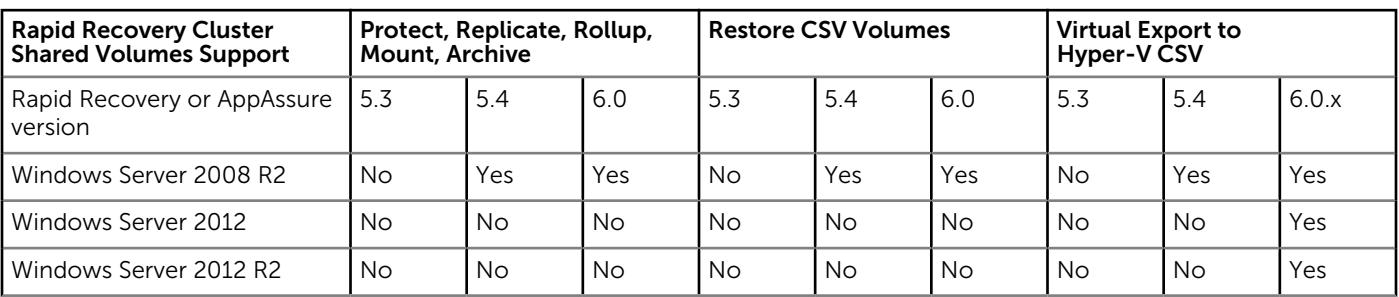

#### Table 11. AppAssure and Rapid Recovery support for cluster-shared volumes

While Rapid Recovery may let you protect some other operating systems on cluster-shared volumes, you do so at your own risk. Only the configurations in the table above are supported by Dell.

### Rapid Recovery Core installation requirements

Install the Rapid Recovery Core on a dedicated Windows 64-bit server. Servers should not have any other applications, roles, or features installed that are not related to Rapid Recovery. As an example, do not use the Core machine to also serve as a hypervisor host (unless the server is an appropriately sized Dell DL series backup and recovery appliance).

As another example, do not use the Core server as a high-traffic web server. If possible, do not install and run Microsoft Exchange server, SQL Server®, or Microsoft SharePoint® on the Core machine. If SQL Server is required on the Core machine – for example, if you are using Dell Data Protection | Rapid Recovery DocRetriever for SharePoint – make sure you allocate more resources, in addition to those needed for efficient Core operations.

Depending on your license and your environment requirements, you may need to install multiple Cores, each on a dedicated server. Optionally, for remote management of multiple Cores, you can install the Rapid Recovery Central Management Console on a 64-bit Windows computer.

For each machine you want to protect in a Rapid Recovery Core, install the Rapid Recovery Agent software version appropriate to that machine's operating system. Optionally, you can protect virtual machines on a VMware ESXi host without installing the Rapid Recovery Agent. This agentless protection has some limitations. For more information, see [Rapid Snap for Virtual](#page-20-0) [agentless protection.](#page-20-0)

Before installing Rapid Recovery release 6.0.2, ensure that your system meets the following minimum hardware and software requirements. For additional guidance for sizing your hardware, software, memory, storage, and network requirements, see Dell Data Protection | Rapid Recovery knowledge base article 185962, "[Sizing Rapid Recovery Deployments](https://support.software.dell.com/rapid-recovery/kb/185962)."

CAUTION: Dell does not support running the Rapid Recovery Core on Windows Core operating systems, which offer limited server roles. This includes all editions of Windows Server 2008 Core, Windows Server 2008 R2 Core, Windows Server 2012 Core, and Windows Server 2012 R2 Core. Excluding Windows Server 2008 Core, these Core edition operating systems are supported for running the Rapid Recovery Agent software.

(1) NOTE: Dell does not recommend installing Rapid Recovery Core on an all-in-one server suite such as Microsoft Small Business Server or Microsoft Windows Server Essentials.

<span id="page-15-0"></span> $\wedge$  CAUTION: Dell does not recommend running the Rapid Recovery Core on the same physical machine that serves as the Hyper-V host. (This recommendation does not apply to Dell DL series of backup and recovery appliances.)

## Rapid Recovery release 6.0.2 operating system installation and compatibility matrix

### Microsoft Windows operating systems

Rapid Recovery Core must be installed on an appropriately sized server running a supported 64-bit Microsoft Windows operating system. The following table and notes list each Windows operating system and describes compatibility for each Rapid Recovery component or feature.

(iii) NOTE: This information is provided to educate users on compatibility. Operating systems that have reached end of life are not supported by Dell.

#### Table 12. Rapid Recovery components and features compatible with Windows operating systems

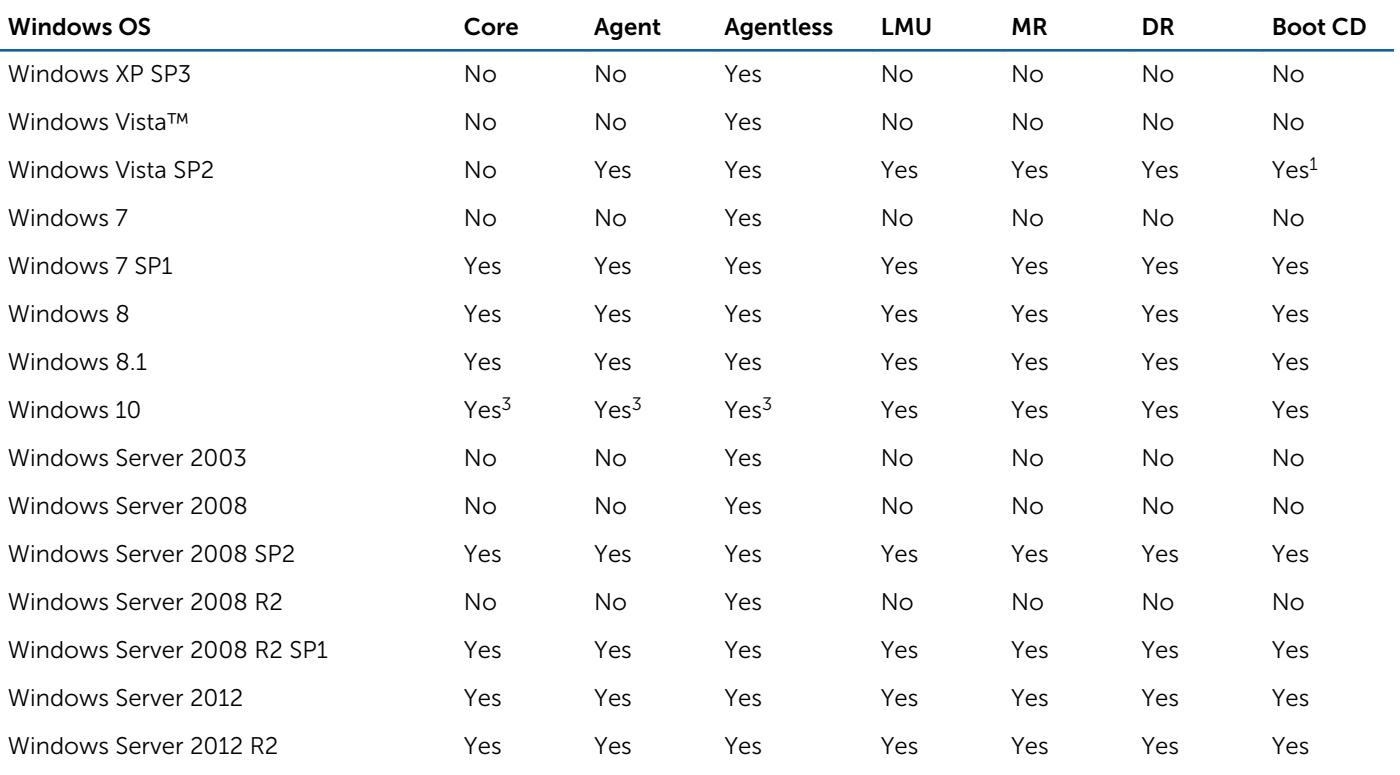

#### Windows installation and support notes:

 $^{\rm 1}$  The boot CD supports bare metal restore of Vista SP2, but does not support driver injection.

<sup>2</sup> In general, AppAssure 5.4.x and Rapid Recovery 6.0.x components work on Windows 10, with the exception that the Rapid Recovery Add-on for Kaseya® cannot be installed on Windows 10.

### <span id="page-16-0"></span>Linux operating systems

Linux operating systems are supported as protected machines in a Rapid Recovery Core. You can use agentless protection, or install the Rapid Recovery Agent. The following table and notes list each supported Linux operating system and distribution, and describes support for each Rapid Recovery component or feature.

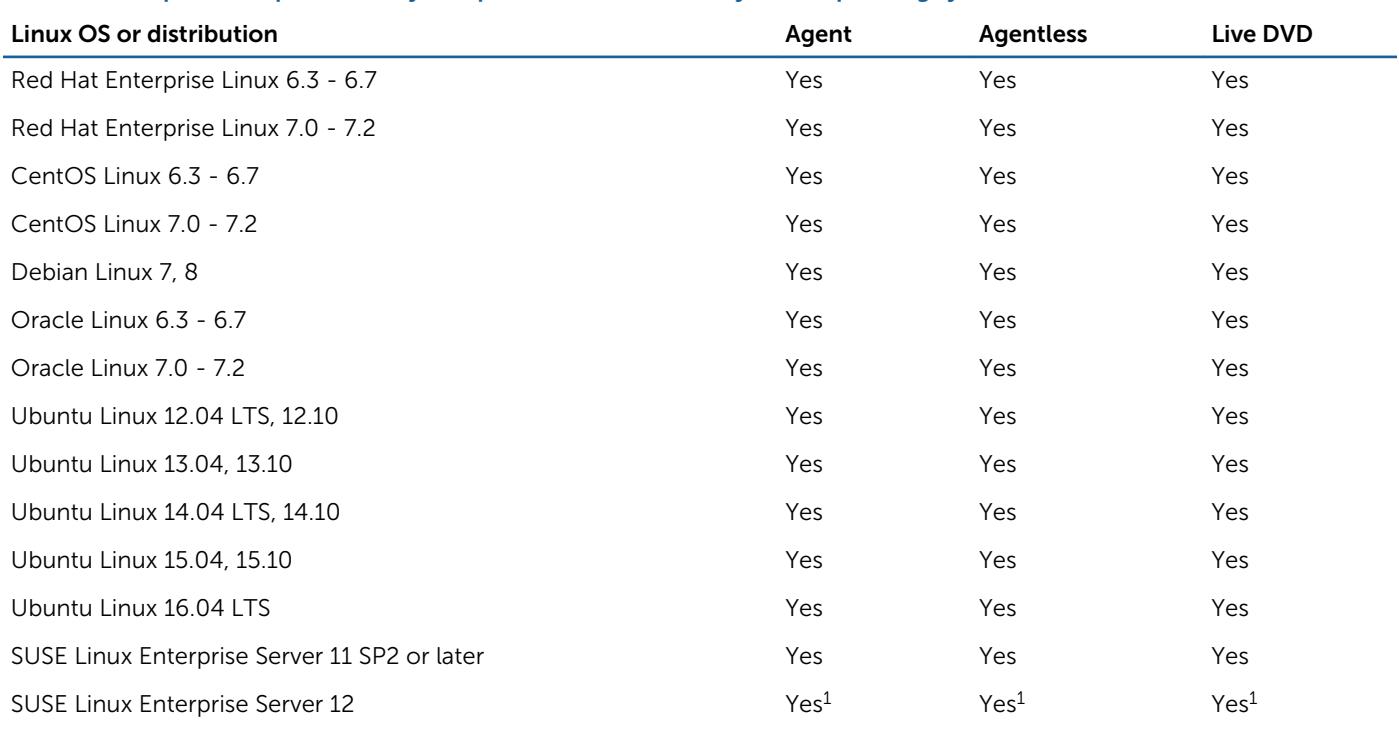

#### Table 13. Compatible Rapid Recovery components and features by Linux operating system

#### Linux installation and support notes:

 $^1$  Btrfs is not supported. This is the default file system on SUSE 12.

### Rapid Recovery Core and Central Management Console requirements

Requirements for the Rapid Recovery Core and the Central Management Console (CMC) are described in the following table.

Operating system requirements for the Central Management Console are identical to the requirements for the Rapid Recovery Core. These components can be installed on the same machine or on different machines, as your needs dictate.

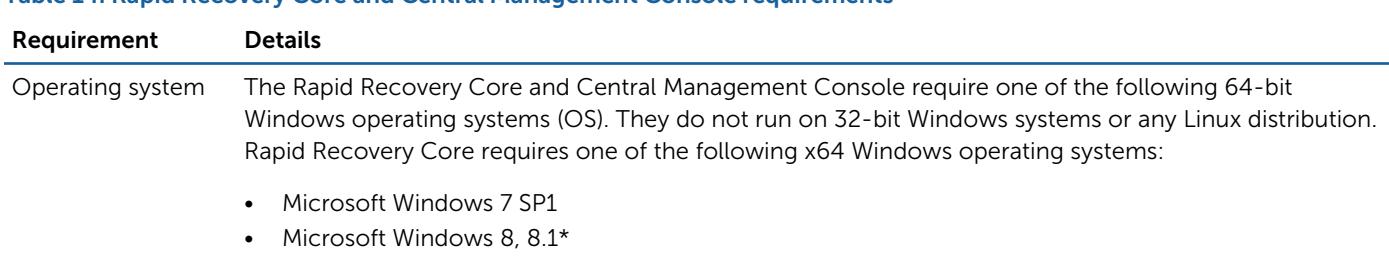

#### Table 14. Rapid Recovery Core and Central Management Console requirements

<span id="page-17-0"></span>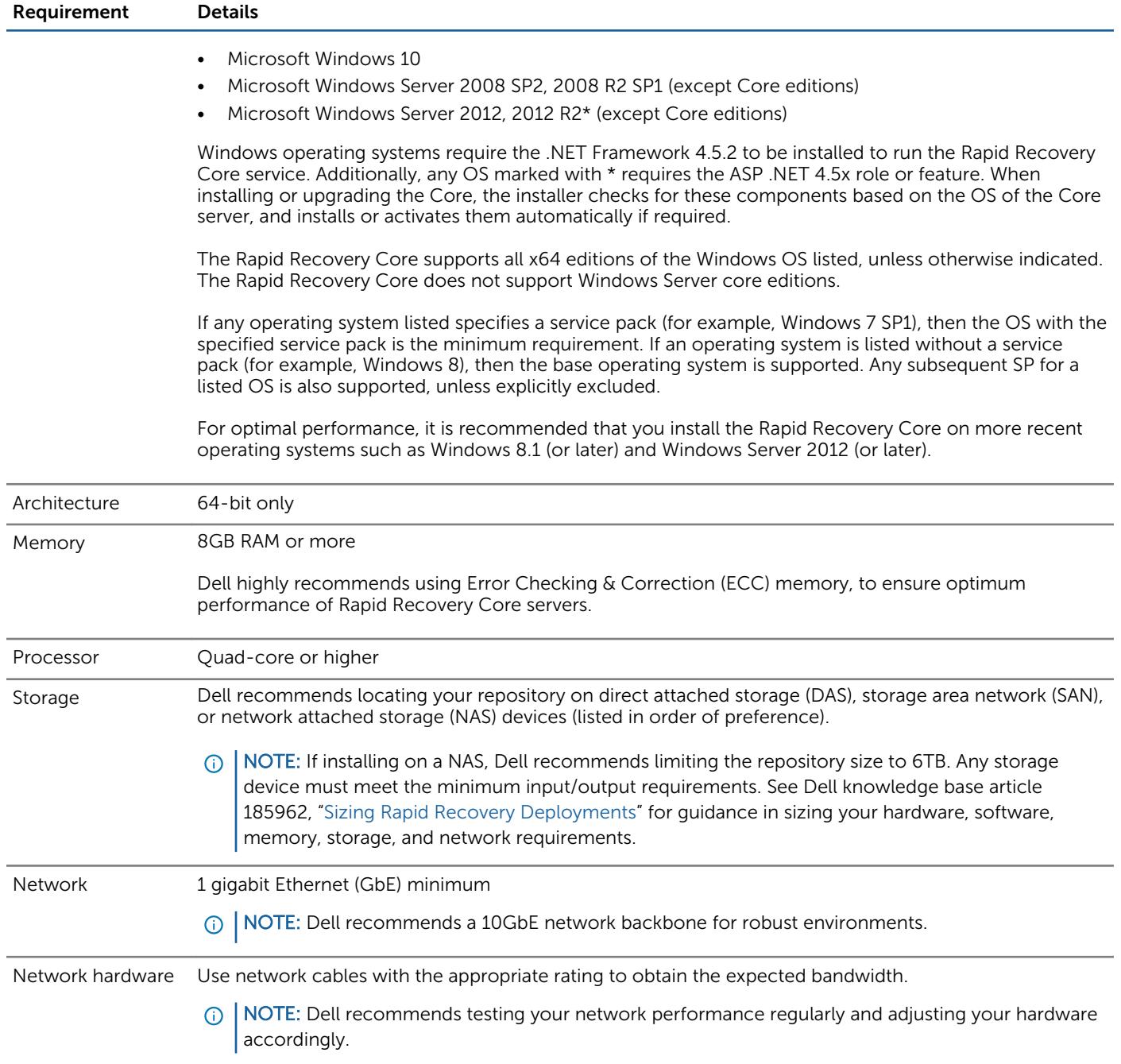

## Rapid Recovery Agent software requirements

Requirements for the Rapid Recovery Agent software are described in the following table.

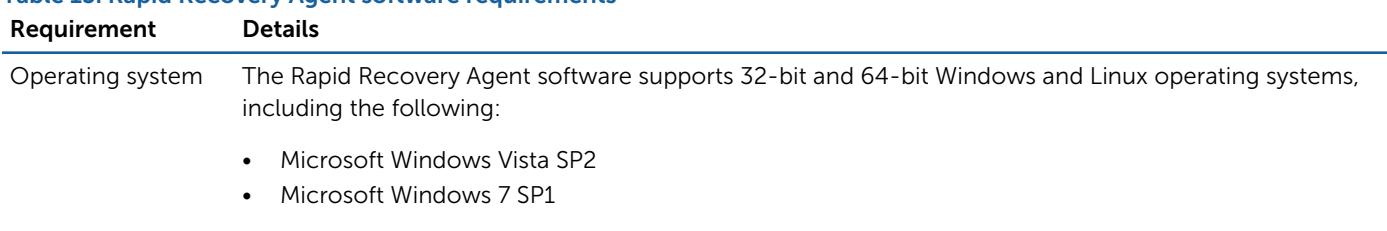

#### Table 15. Rapid Recovery Agent software requirements

- Microsoft Windows 8, 8.1\*
- Microsoft Windows 10
- Microsoft Windows Server 2008 SP2, 2008 R2 SP1 (all editions except Windows Server 2008 Core)
- Microsoft Windows Server 2012, 2012 R2\*
- Red Hat Enterprise Linux (RHEL) 6.3, 6.4, 6.5, 6.6, 6.7, 7.0, 7.1, 7.2
- CentOS Linux 6.3, 6.4, 6.5, 6.6, 6.7, 7.0, 7.1, 7.2
- Oracle Linux 6.3, 6.4, 6.5, 6.6, 6.7, 7.0, 7.1, 7.2
- Debian Linux 7, 8
- Ubuntu Linux 12.04 LTS, 12.10, 13.04, 13.10, 14.04 LTS, 14.10, 15.04, 15.10, 16.04 LTS
- SUSE Linux Enterprise Server (SLES) 11 (SP2 and later), 12
- $\odot$ NOTE: Windows operating systems require the Microsoft .NET framework version 4.5.2 to be installed to run the Rapid Recovery Agent service. Operating systems listed above that are marked with \* also require the ASP .NET 4.5.x role or feature. When installing or upgrading the Rapid Recovery Agent software, the installer checks for these components, and installs or activates them automatically if required.

Additional operating systems are supported for agentless protection only. For more information, see [Rapid Snap for Virtual agentless protection.](#page-20-0)

If any operating system listed specifies a service pack (for example, Windows 7 SP1), then the OS with the specified service pack is the minimum requirement. If an operating system is listed without a service pack (for example, Windows 8), then the base operating system is supported. Any subsequent SP for a listed OS is also supported, unless explicitly excluded.

The Rapid Recovery Agent software supports Windows Server Core edition installations for Windows 2008 R2, 2012, and 2012 R2. For Windows Server 2008 R2 Core only, you must have SP1 or later. Windows Server 2008 Core edition is not supported.

The Rapid Recovery Agent software supports the Linux distributions included in this list. Most of the released kernel versions have been tested. Only ext2, ext3, ext4, and xfs file systems are supported.

Agents installed on Microsoft Hyper-V Server 2012 operate in the Core edition mode of Windows Server 2012.

 $\odot$  NOTE: Native backup of cluster shared volumes is supported on Windows 2008 R2 (SP2 and later) protected machines only.

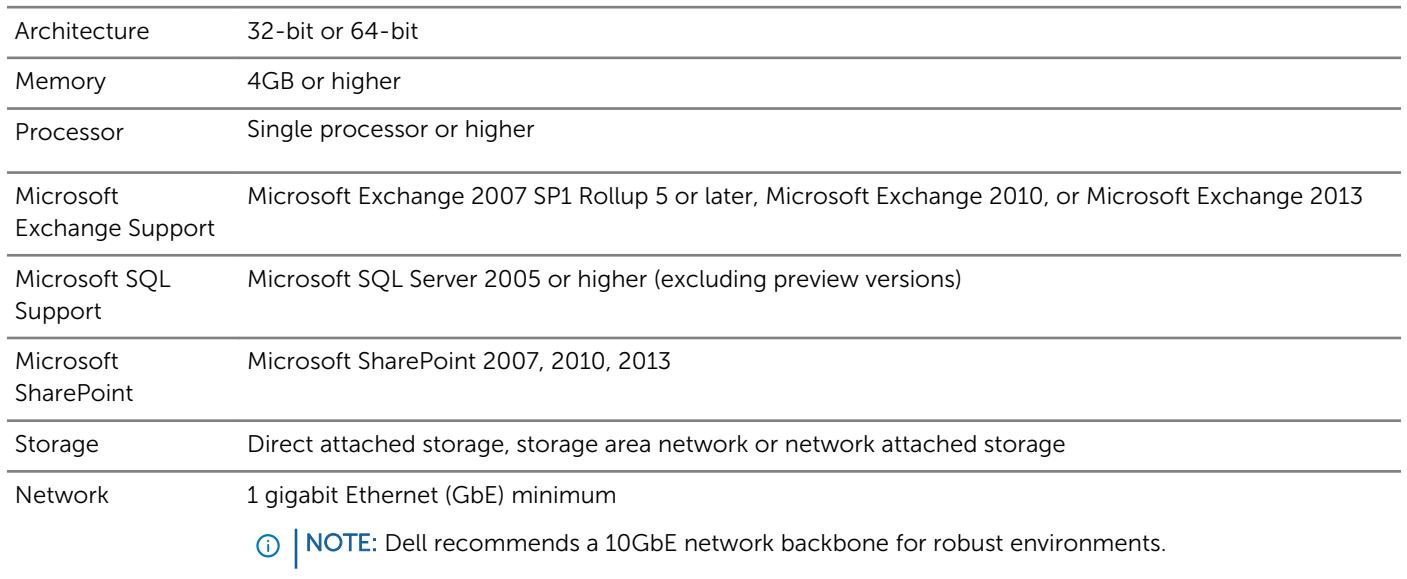

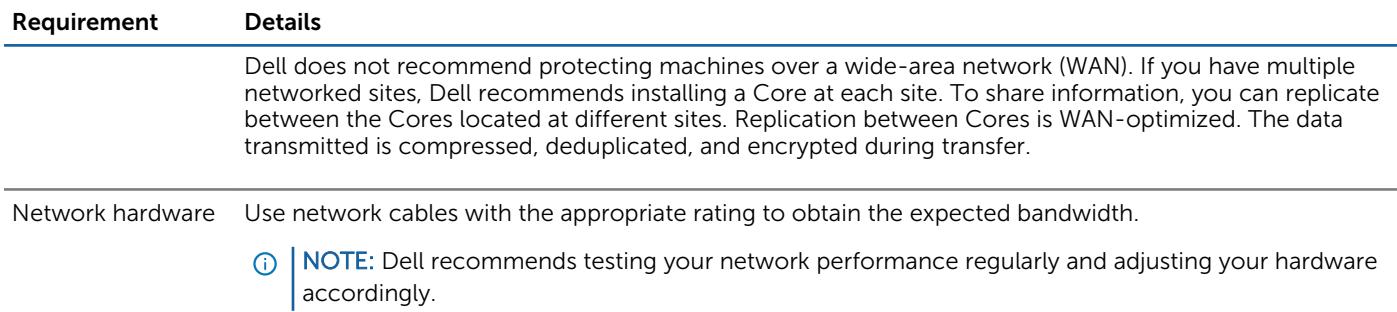

### Rapid Recovery Local Mount Utility software requirements

The Local Mount Utility (LMU) is included with Rapid Recovery. You can obtain the LMU installer from the **Downloads** page from either the Core Console or [the Dell Data Protection | Rapid Recovery License Portal.](https://licenseportal.com) Requirements for the Local Mount Utility are described in the following table.

#### Table 16. Local Mount Utility software requirements

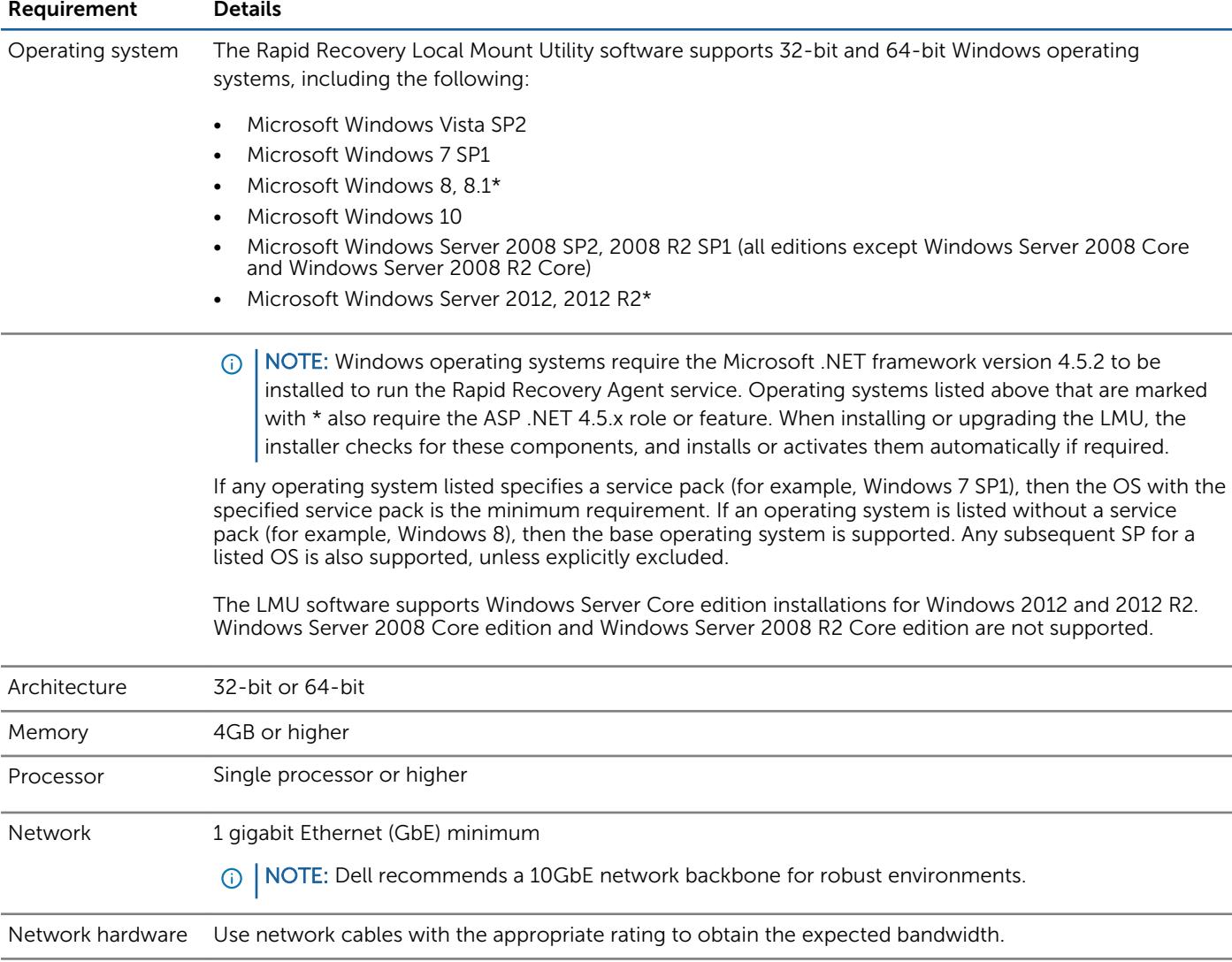

 $\bigcirc$ 

NOTE: Dell recommends testing your network performance regularly and adjusting your hardware accordingly.

### <span id="page-20-0"></span>Rapid Snap for Virtual agentless protection

The Rapid Snap for Virtual feature of Rapid Recovery lets you protect virtual machines (VMs) on a VMware ESXi host without installing the Rapid Recovery Agent software. This feature, Rapid Snap for Virtual, is also called agentless protection.

Agentless protection offers several benefits, and also some restrictions. As an example, you cannot capture snapshots of dynamic volumes (such as spanned, striped, mirrored, or RAID volumes) at the volume level. (Agentless protection does let you capture snapshots on dynamic volumes at the disk level.) Before using agentless protection, ensure that you understand both the benefits and restrictions. For more information, see the topic ["Understanding agentless protection"](http://documents.software.dell.com/rapid-recovery/6.0.2/user-guide/protecting-machines-using-the-rapid-recovery-core/understanding-agentless-protection) in the *Dell Data Protection | Rapid Recovery User Guide*.

When using agentless protection, your VMs have the same minimum requirements for base operating system, RAM, storage, and network infrastructure as machines protected with the Rapid Recovery Agent software. For details, see the topic [Rapid](#page-17-0) [Recovery Agent software requirements.](#page-17-0)

### Agentless support for other operating systems

Rapid Recovery release 6.x uses Microsoft .NET 4.5.2, which is not supported by Windows XP SP3, Windows Vista (prior to SP2), Windows Server 2003, and Windows Server 2008. If you protected machines with these operating systems in an earlier Core version (such as AppAssure Core 5.4.3), the corresponding version of AppAssure Agent (which used an earlier version of .NET) was supported.

You can continue to protect these machines in a Rapid Recovery Core, using the earlier Agent version.

However, protected machines with these operating systems cannot be upgraded to Rapid Recovery Agent release 6.x.

Nonetheless, machines with these Windows operating systems can be protected in a Rapid Recovery release 6.x Core using one of the following methods:

- Protect virtual machines on a VMware ESXi host using agentless protection.
- Install and run an earlier compatible version of Agent on a physical or virtual machine you want to protect. For release 6.0.2, the only supported compatible Agent version for these OS is AppAssure Agent 5.4.3.

VMware ESXi environments are compatible with some operating systems that Dell does not support. For example, Windows XP SP3, Windows Vista (prior to SP2), Windows Server 2003, and Windows Server 2008 have all reached end of life with Microsoft.

During testing, the full range of Rapid Recovery features (backup, restore, replication, and export) functioned properly with these specific operating systems.

Nonetheless, use these operating systems at your own risk. Dell Support will not be able to assist you with issues for operating systems that have reached end of life, or that are listed as unsupported for Rapid Recovery Agent.

### Rapid Snap for Virtual (agentless protection) support limitations

For a list of supported operating systems, see [Rapid Recovery release 6.0.2 operating system installation and compatibility](#page-15-0) [matrix.](#page-15-0) Any known limitations are included in these matrices, or as notes to the software requirements tables for the [Core](#page-16-0) or the [Agent,](#page-17-0) respectively. If a defect precludes the use of specific features temporarily, this information is typically reported in the release notes for any specific release. Dell strongly encourages users to review system requirements and release notes prior to installing any software version.

Dell does not fully test with unsupported operating systems. If using agentless protection to protect virtual machines with an OS not supported by the Rapid Recovery Agent software, do so at your own risk. Users are cautioned that some restrictions or limitations may apply. These restrictions may include:

- An inability to perform virtual export (one-time or continual)
- An inability to save to an archive or restore from an archive
- An inability to restore to a system volume using bare metal restore

For example, if agentlessly protecting a machine with Windows 95, attempts at virtual export to Hyper-V will fail. This failure is due to restrictions in Hyper-V support of that older operating system.

To report specific difficulties, you can contact your Dell Support representative. Reporting such difficulties lets Dell potentially include specific incompatibilities in knowledge base articles or future editions of release notes.

## Hypervisor requirements

A hypervisor creates and runs virtual machines (guests) on a host machine. Each guest has its own operating system.

Using the virtual standby feature of Rapid Recovery, you can perform a one-time virtual export, or define requirements for continual virtual export. This process can be performed from any protected machine, physical or virtual. Exporting your data to a virtual standby machine provides you with a high availability copy of the data. If a protected machine goes down, you can boot up the virtual machine to then perform recovery.

Rapid Recovery lets you perform virtual export to VM hosts described in the following table.

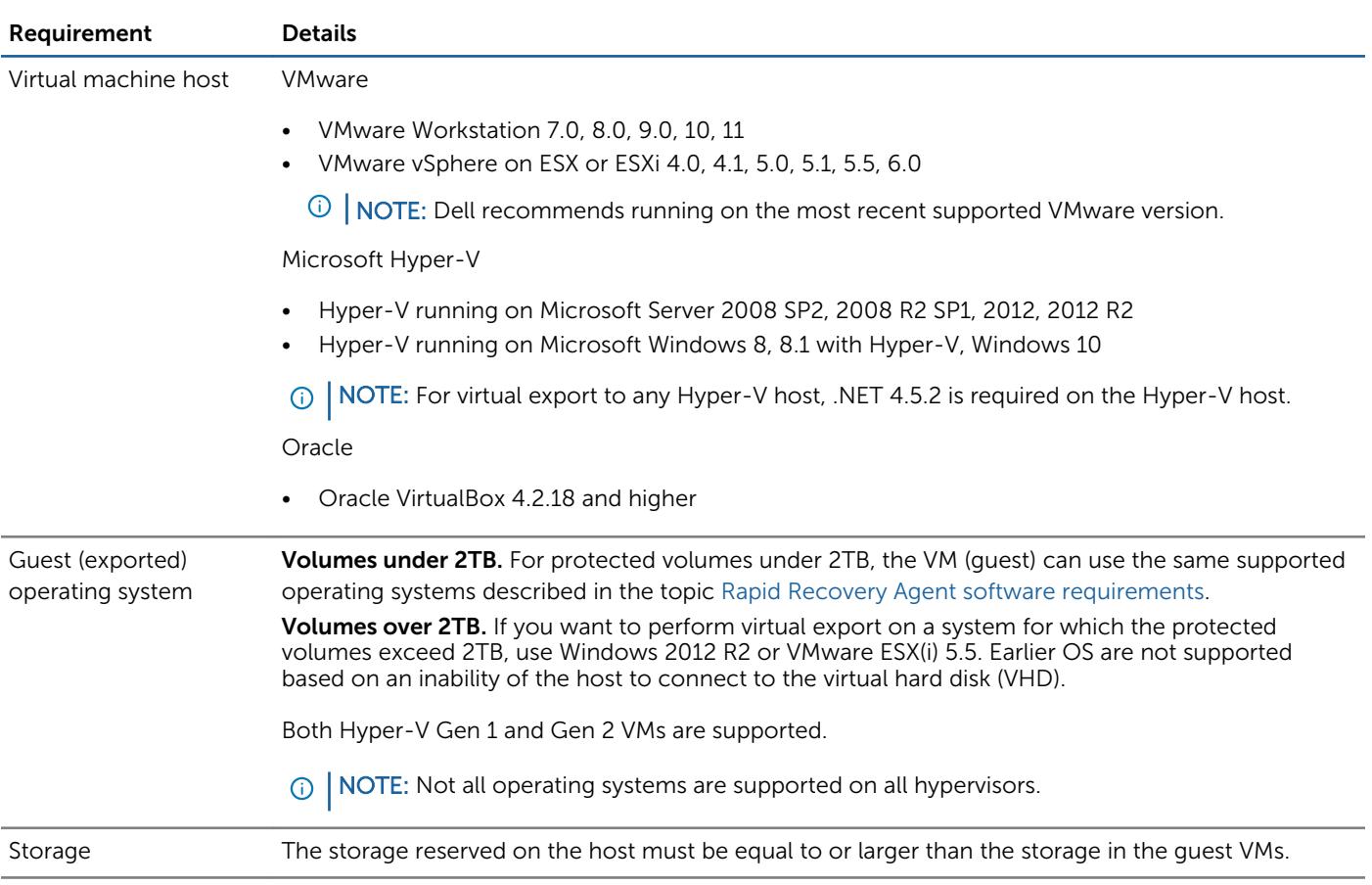

#### Table 17. Hypervisor requirements supporting virtual export

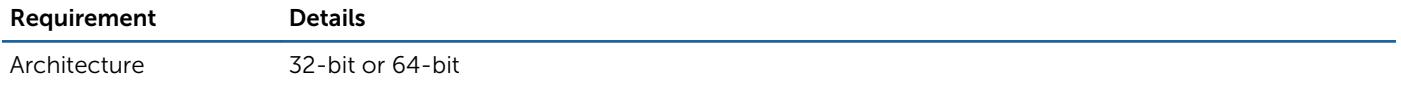

Rapid Recovery lets you protect VM hosts without installing the Rapid Recovery Agent software. This is known as agentless protection. For more information, including exclusions for agentless protection, see the Dell Data Protection | Rapid Recovery User Guide topic "Understanding agentless protection."

Agentless protection is supported as described in the following table.

#### Table 18. Hypervisor requirements supporting agentless protection

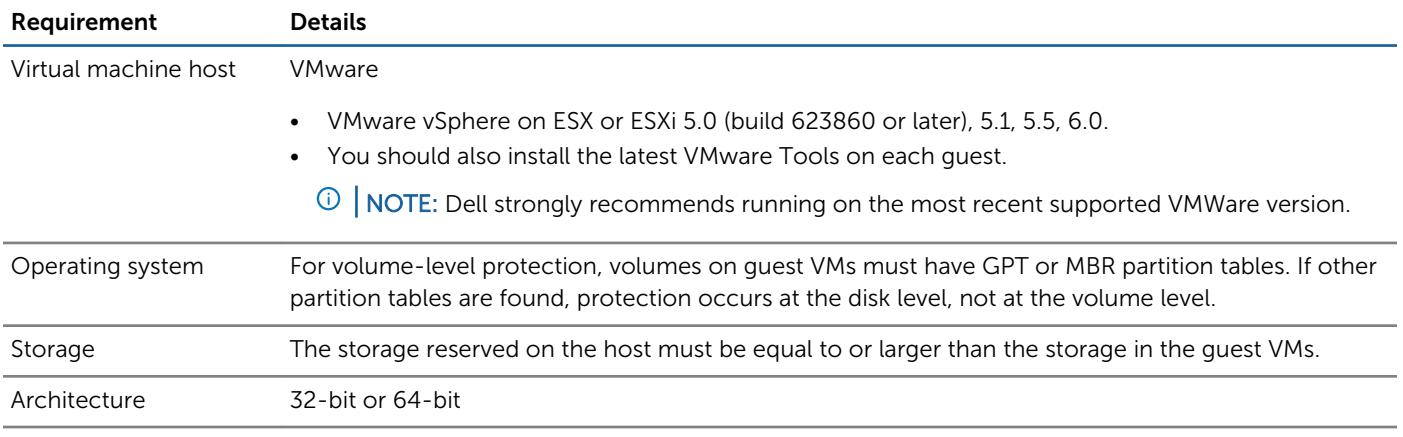

### DVM repository requirements

When you create a Deduplication Volume Manager (DVM) repository, you can specify its location on a local storage volume or on a storage volume on a Common Internet File System (CIFS) shared location. If creating the repository locally on the Core server, you must allocate resources accordingly.

DVM repositories must be stored on primary storage devices. Archival storage devices such as Data Domain are not supported due to performance limitations. Similarly, repositories should not be stored on NAS filers that tier to the cloud, as these devices tend to have performance limitations when used as primary storage.

Dell recommends locating your repository on direct attached storage (DAS), storage area network (SAN), or network attached storage (NAS) devices. These are listed in order of preference. If installing on a NAS, Dell recommends limiting the repository size to 6TB. Any storage device must meet the minimum input/output requirements. For these requirements, and for additional guidance for sizing your hardware, software, memory, storage, and network requirements, see the *Dell Data Protection | Rapid Recovery Sizing Guide* referenced below.

When creating a DVM repository, you are required to specify the repository size on a volume. Each DVM repository supports up to 4096 repository extents (additional storage volumes).

Dell does not support installing a Rapid Recovery Core or a repository for a Core on a cluster shared volume (CSV).

You can install multiple DVM repositories on any volume on a supported physical or virtual host. The installer lets you determine the size of a DVM repository.

 $\odot$  NOTE: You can generate an on-demand or scheduled report to monitor the size and health of your repository. For more information on generating a Repository report, see the topic Generating a report from the Core Console in the *Dell Data Protection | Rapid Recovery User Guide*.

Always create your repository in a dedicated folder or directory, not the root folder on a volume. For example, if installing on a local path, use D:\Repository\ instead of D:\. The best practice is to create separate directories for data and metadata. For example, D:\Repository\Data and D:\Repository\Metadata.

<span id="page-23-0"></span>For more information on using Rapid Recovery, see the *Dell Data Protection | Rapid Recovery User Guide*. For more information on managing Dell Data Protection | Rapid Recovery licenses, see the *Dell Data Protection | Rapid Recovery License Portal User Guide*. For more information on sizing your hardware, software, memory, storage, and network requirements, see the *Dell Data Protection | Rapid Recovery Sizing Guide* referenced in knowledge base article 185962, "[Sizing Rapid Recovery](https://support.software.dell.com/rapid-recovery/kb/185962) [Deployments.](https://support.software.dell.com/rapid-recovery/kb/185962)"

## License requirements

Before you can install Rapid Recovery components, you must register at the Dell Data Protection | Rapid Recovery License Portal, create an account, and obtain a license key or file, which is required to download the Rapid Recovery Core and Rapid Recovery Agent software and to configure and protect machines. To register the Core with the license portal, the server must have internet connectivity, and be able to check in with the license portal on a regular basis.

For more information about the Dell Data Protection | Rapid Recovery License Portal, obtaining a license key, and registering for an account, see the *Dell Data Protection | Rapid Recovery License Portal User Guide*.

# Product licensing

To use and manage any version of Rapid Recovery, AppAssure, or Dell DL series backup and recovery appliance software, you need two items:

#### 1. An account on the Dell Data Protection | Rapid Recovery License Portal.

License portal accounts are free. If you are a new user, register at [https://licenseportal.com.](https://licenseportal.com) When you register, use the email address that is on file with your Dell sales representative. If upgrading from a trial version, use the email address associated with the trial version. If you need to use a different email address, contact your Dell sales representative for assistance.

രി NOTE: This license portal was previously known as the Dell AppAssure License Portal. If you already have a license portal account that you have used for AppAssure, use that account information. Previous license portal users do not need to register a new account for Rapid Recovery.

For more details about the license portal, please see the *Dell Data Protection | Rapid Recovery License Portal User Guide*.

2. A software license. Use of Rapid Recovery requires a license. You can use a trial license, which has a limited lifetime; or you can use a long-term (non-trial) license. After a trial license expires, the Rapid Recovery Core stops taking snapshots until you obtain and register a valid long-term license.

If you registered for a trial version of Rapid Recovery, the installer is configured with a trial license which you can use immediately. This temporary license is valid for 14 days, and can be extended one time by the group administrator to a 28 day license.

If you purchased a Dell DL backup and recovery appliance, your appliance is configured with a 30-day temporary license that is activated automatically the first time you start the Core on the appliance.

After you purchase software or a Dell DL appliance, you receive by email a long-term (non-trial) license file or license number. If specified on the sales order, the license is sent to the end user email address. Otherwise, the long-term license is sent to the contact email address on the sales order.

#### To enable a trial software license:

When you register for a trial version, a trial license is written into the Rapid Recovery Core software installer. Simply log in to your license portal account and download the Rapid Recovery Core software. Carefully review the [Rapid Recovery system](#page-12-0)  [requirements,](#page-12-0) and install a Rapid Recovery Core. You can begin protecting machines and backing up immediately.

#### To enable a purchased commercial software license (without a trial license):

If you purchased a software license and did not start with a trial license, then you are prompted for the license from the Core Console after you install the Rapid Recovery Core. Enter the license number, or browse and locate the license file provided to <span id="page-24-0"></span>you by email in your sales order. For more information, see the topic "Updating or changing a license" in the *Dell Data Protection | Rapid Recovery User Guide*.

#### To enable a trial DL appliance license:

Each Dell DL series appliance contains a 30-day license that is activated automatically the first time you start the Core on the appliance.

#### To upgrade a trial license:

For uninterrupted backups, upgrade to a long-term license before the trial period expires. Once a trial license expires, the Rapid Recovery Core stops taking snapshots. To resume backups interrupted by the lack of a license, obtain a long-term license and enter the license information into the Core Console.

To request a license upgrade, contact your Dell Sales representative by completing the Contact Sales web form at [https://](https://software.dell.com/register/57955) [software.dell.com/register/57955](https://software.dell.com/register/57955). Once you have upgraded or purchased your long-term Rapid Recovery license through your Sales representative, you receive an email that includes your new license key or file. Enter this license information in the Core Console. For more information, see the topic "Updating or changing a license" in the *Dell Data Protection | Rapid Recovery User Guide*.

To add a license to a Dell DL series backup and recovery appliance, see the topic "Adding a license" in the *Dell Data Protection | Rapid Recovery User Guide*.

# Getting started with Rapid Recovery

The following topics provide information you can use to begin protecting your data with Rapid Recovery.

- Dell Support policy
- [Upgrade and installation instructions](#page-25-0)
- [Additional resources](#page-26-0)

## Dell Support policy

Dell Software policy is to support two previous releases of software products. As of Rapid Recovery release 6.0.2, Dell continues to support the full range of Rapid Recovery release 6.0.1 Core and Agent features, and AppAssure Core and Agent in release 5.4.3. If you want to take advantage of new features, upgrade to the latest release, Rapid Recovery release 6.0.2. The following table provides a visual guide, by Agent version, of compatibility between AppAssure and Rapid Recovery Agents and Cores.

#### Table 19. Compatibility between AppAssure and Rapid Recovery Agents and Cores

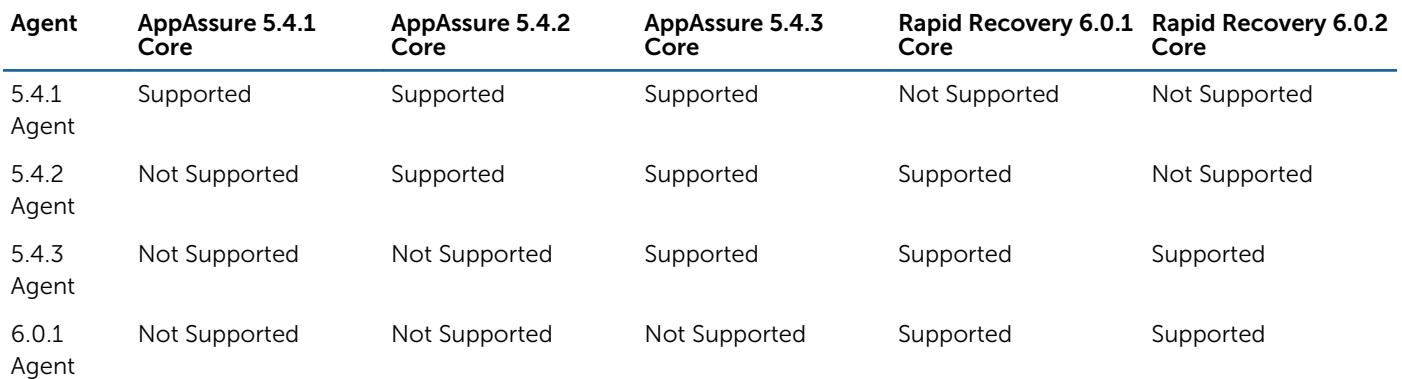

<span id="page-25-0"></span>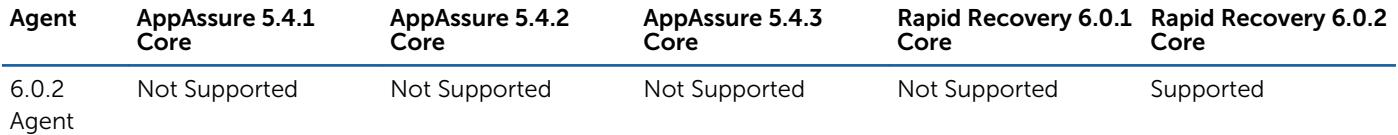

## Upgrade and installation instructions

Dell recommends users carefully read and understand the *Dell Data Protection | Rapid Recovery Installation and Upgrade Guide* before installing or upgrading. Specifically, when upgrading, read all topics in the chapter "Upgrading to Rapid Recovery." For new installations, read all topics in the chapter "Installing Rapid Recovery."

Additionally, Dell requires users to carefully review the release notes for each release, and the [Rapid Recovery system](#page-12-0)  [requirements](#page-12-0) for that release, prior to upgrading. This process helps to identify and preclude potential issues.

If upgrading from AppAssure Core release 5.4.3, or Rapid Recovery Core release 6.0.1, then run the new Core installer software on your Core. If using replication, always upgrade the target Core before the source Core.

To protect machines using the Agent software, if upgrading from AppAssure Core release 5.4.3, or Rapid Recovery Core release 6.0.1, run the new Rapid Recovery Agent installer on each machine you want to protect. For more information, see the subtopic [Protection](#page-26-0).

You can also use the Rapid Snap for Virtual feature to protect VMware virtual machines on an ESXi host without the Agent software. Important restrictions apply. For more information on benefits or restrictions for agentless protection, see the topic "Understanding agentless protection" in the *Dell Data Protection | Rapid Recovery User Guide*.

Dell Software policy is to support two previous releases of software products. If you want to upgrade a version older than two releases, best practice is to first upgrade to the last release (Rapid Recovery Core release 6.0.1), or the one prior (AppAssure Core release 5.4.3). You can then run the 6.0.2 installer for the Rapid Recovery Core or Agent component, respectively.

NOTE: If running a localized Core in a language other than English, upgrade directly from AppAssure release 5.4.3 to Rapid Recovery Core release 6.0.2.

For more information, see the *Dell Data Protection | Rapid Recovery Installation and Upgrade Guide*.

When upgrading a protected Linux machine from AppAssure Agent to Rapid Recovery Agent version 6.0.x, you must first uninstall AppAssure Agent. For more information and specific instructions, see the *Dell Data Protection | Rapid Recovery Installation and Upgrade Guide*.

To download the Rapid Recovery Core software, you will need to register at the Dell Data Protection | Rapid Recovery License Portal. Upon successful registration, you can then download the software, carefully review the [Rapid Recovery system](#page-12-0)  [requirements,](#page-12-0) and install a Rapid Recovery Core.

### Licensing

Trial versions of Rapid Recovery Core may include a temporary license key. A license key is required to perform uninterrupted backups, replication, or data restoration. For more information, see the following resources:

- Basic information about license keys is available in the [Product licensing](#page-23-0) section of these release notes.
- For information about managing licenses from the Rapid Recovery Core, see the topic "Managing licenses" in the *Dell Data Protection | Rapid Recovery User Guide*.
- For complete details on licensing, see the *Dell Data Protection | Rapid Recovery License Portal User Guide*.

### <span id="page-26-0"></span>Protection

To protect any physical or virtual machine (except VMs on VMware vSphere), you must install the Rapid Recovery Agent software. You can download Rapid Recovery Agent from the [license portal](https://licenseportal.com) to install on each machine you want to protect. You can also deploy Agent to the machines you want to protect from a properly configured Rapid Recovery Core.

If using a VMware vSphere host for your Core and protected machines, in many cases, you have the option to protect your machines without installing Rapid Recovery Agent. If using agentless protection, some limitations apply (especially for SQL Server or Exchange servers). For more information about these limitations, see the topic "Understanding agentless protection" in the *Dell Data Protection | Rapid Recovery User Guide*.

Add your machines to protection on the Rapid Recovery Core by using the Protect Machine or Protect Multiple Machines wizard.

NOTE: Before protecting a cluster, you must first create a repository. For more information, see the topic "Creating a DVM repository" in the in the *Dell Data Protection | Rapid Recovery User Guide*. Although a repository is also required to protect a machine, you have the option to create a repository during the workflow for protecting a machine.

### Additional resources

Additional information is available from the following:

- [Technical documentation](https://support.software.dell.com/rapid-recovery/release-notes-guides)
- [Videos and tutorials](https://support.software.dell.com/rapid-recovery/videos)
- [Knowledge base](https://support.software.dell.com/rapid-recovery/kb)
- [Technical support forum](http://en.community.dell.com/techcenter/data-protection/f/4816)
- [Training and certification](https://support.software.dell.com/rapid-recovery/training)
- [Dell Data Protection | Rapid Recovery License Portal](https://licenseportal.com/)

# Globalization

This section contains information about installing and operating this product in non-English configurations, such as those needed by customers outside of North America. This section does not replace the materials about supported platforms and configurations found elsewhere in the product documentation.

This release is Unicode-enabled and supports any character set. In this release, all product components should be configured to use the same or compatible character encodings and should be installed to use the same locale and regional options. This release is targeted to support operations in the following regions: North America, Western Europe and Latin America, Central and Eastern Europe, Far-East Asia, Japan. It supports bidirectional writing (Arabic and Hebrew). The release supports Complex Script (Central Asia – India, Thailand).

The release is localized to the following languages: Chinese (Simplified), French, German, Japanese, Korean, Portuguese (Brazil), Spanish.

This release has the following known capabilities or limitations:

- Rapid Recovery release 6.0.1 and later requires Microsoft .NET 4.5.2. AppAssure used an earlier .NET version. There is no downgrade option available. If you upgrade from AppAssure to Rapid Recovery and then subsequently decide to use a prior version of AppAssure, you must perform a new installation of AppAssure Core and Agent.
- Logs and KB articles for Rapid Recovery release 6.0.2 are in English only.

# <span id="page-27-0"></span>About Dell

Dell listens to customers and delivers worldwide innovative technology, business solutions, and services they trust and value. For more information, visit [http://software.dell.com.](http://software.dell.com)

# Contacting Dell

For sales or other inquiries, visit <http://software.dell.com/company/contact-us.aspx> or call + 1-949-754-8000.

## Technical support resources

Technical support is available to customers who have purchased Dell software with a valid maintenance contract and to customers who have trial versions. To access the Support Portal, go to [https://support.software.dell.com.](https://support.software.dell.com)

The Support Portal provides self-help tools you can use to solve problems quickly and independently, 24 hours a day, 365 days a year. In addition, the Support Portal provides direct access to product support engineers through an online Service Request system.

The Support Portal enables you to:

- Create, update, and manage Service Requests (cases).
- View Knowledge Base articles.
- Obtain product notifications.
- Download software. For trial software, go to [http://software.dell.com/trials.](http://software.dell.com/trials)
- Engage in community discussions.

**©** 2016 Dell Inc. All rights reserved. This product is protected by U.S. and international copyright and intellectual property laws. Dell and the Dell logo are trademarks of Dell Inc. in the United States and/or other jurisdictions. All other marks and names mentioned herein may be trademarks of their respective companies. Amazon, Amazon Web Services (AWS), Amazon Simple Storage Service (S3) are trademarks of Amazon.com, Inc. or its affiliates. CentOS, Red Hat, and Red Hat Enterprise Linux are registered trademarks or trademarks of Red Hat, Inc. in the U.S. and other countries. Chrome and Google are trademarks or registered trademarks of Google Inc., used with permission. Debian is a registered trademark owned by Software in the Public Interest, Inc. Kaseya and the Kaseya logo are registered marks of Kaseya Limited in the United States and/or other countries worldwide. Linux® is the registered trademark of Linus Torvalds in the U.S. and other countries. Microsoft, Active Directory, Azure, Excel, Hyper-V, Outlook, SharePoint, SQL Server, Visual Studio, Windows, Windows Server, Windows Server Essentials, Windows SharePoint Services, Windows Vista, and Windows XP are either registered trademarks or trademarks of Microsoft Corporation in the United States and/or other countries. MongoDB is a trademark of MongoDB, Inc. The OpenStack™ Word Mark and OpenStack Logo are either registered trademarks/service marks or trademarks/service marks of the OpenStack Foundation, in the United States and other countries and are used with the OpenStack Foundation's permission. We are not affiliated with, endorsed or sponsored by the OpenStack Foundation, or the OpenStack community. Oracle and VirtualBox are trademarks or registered trademarks of Oracle and/or its affiliates in the United States and other countries. Rackspace and Fanatical Support are either registered service marks/ trademarks or service marks/ trademarks of Rackspace US, Inc. in the United States and/or other countries. SanDisk and Fusion ioMemory™ PCIe Application and Accelerator family of products are trademarks of SanDisk Corporation, registered in the United States and other countries. SLES and SUSE are registered trademarks of SUSE LLC in the United States and other countries. Ubuntu is a registered trademark of Canonical Ltd. VMware, vSphere, ESX, and ESXi are registered trademarks or trademarks of VMware, Inc. in the United States and/or other jurisdictions. XenServer is a registered trademark of Citrix Systems, Inc. and/or one or more of its subsidiaries, and may be registered in the United States Patent and Trademark Office and in other countries.